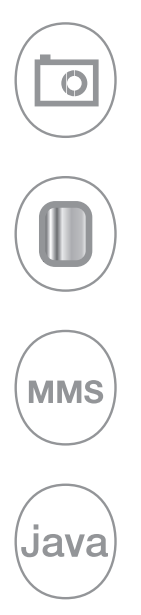

# **Erabiltzailearen Eskuliburua**

**DT-C550 OT-C560 T-C630 T-C635** by Alcatel

www.tctmobile.com

# 

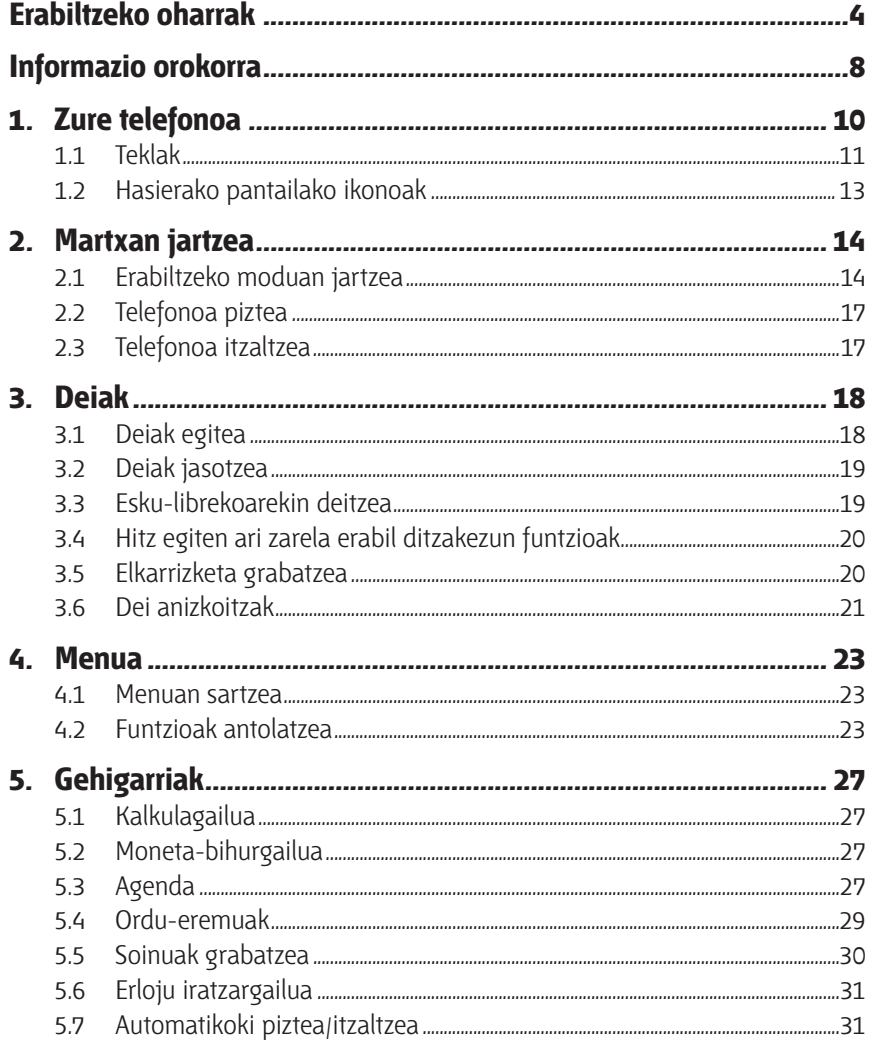

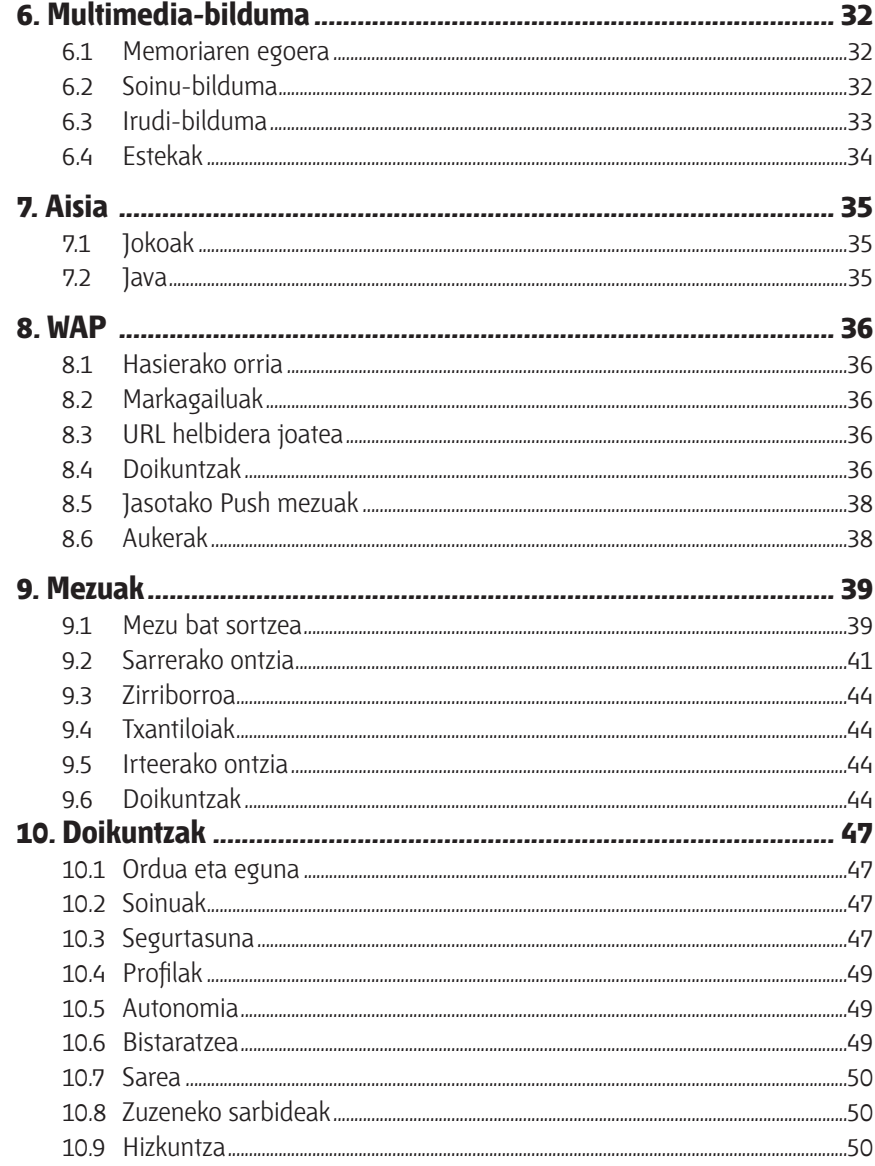

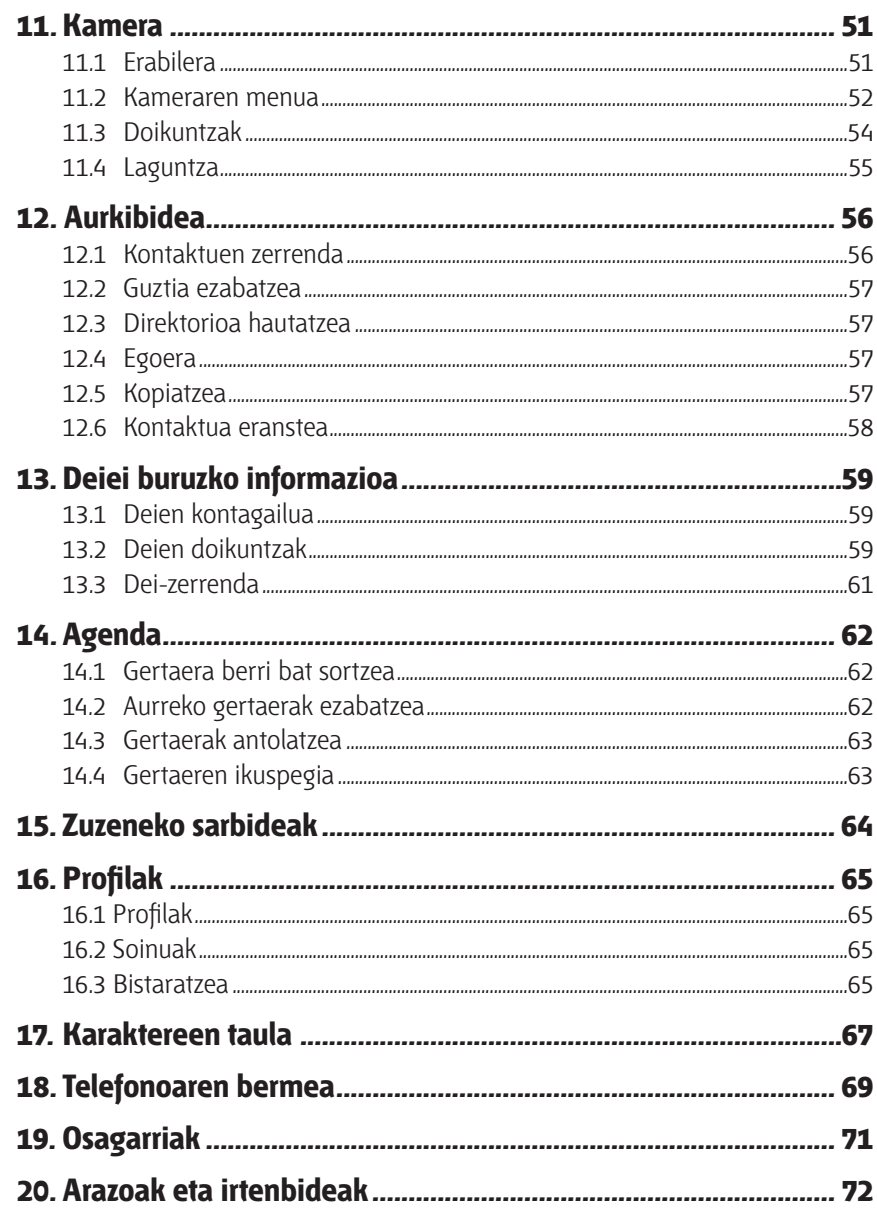

# **Erabiltzeko oharrak .................................**

Telefonoa erabili aurretik, irakurri arretaz kapitulu hau. Fabrikatzailea ez da telefonoa behar bezala ez erabiltzeagatik eta/edo eskuliburu honetako argibideen arabera ez erabiltzeagatik gerta litezkeen ondorioen erantzule izango.

#### **• SEGURTASUNA IBILGAILUAN**

Egin berri diren azterketek frogatu dutenez, telefono mugikorra gidatzean erabiltzea arrisku-faktore erreala da, baita esku libreko osagarria (ibilgailuetako kita, esku libreko kit eramangarria…) erabiltzea ere. Hori dela eta, autoa aparkatu arte telefonoa erabiltzea debekatzen zaio gidariari.

Telefonoak erradiazioak igortzen ditu piztuta dagoenean, eta horrek ibilgailuko ekipo elektronikoetan interferentziak sor ditzake, adibidez, gurpilak ez blokeatzeko sistemetan (ABS), segurtasuneko airbagean, etab. Horregatik, neurri hauek hartu behar dituzu:

- ez jarri telefonoa aginte-mahaiaren gainean edo airbaga zabaltzen den eremuan,

- kontsultatu ibilgailuaren fabrikatzailearekin edo kontzesionarioarekin, ibilgailu barruko tresnak telefono mugikorraren irrati-maiztasunaren aurka behar bezala babesturik daudela egiaztatzeko.

#### **• ERABILTZEKO KONDIZIOAK**

Noizean behin telefonoa itzaltzea aholkatzen dizugu, funtzionamendua optimizatzeko. Itzali telefonoa hegazkinean, prozesu judizialei aurre egin behar ez izateko.

Ez piztu telefonoa ospitaleetan, horretarako dauden eremuetan izan ezik. Telefono hau edo beste ekipo batzuk erabiltzeak gailu elektriko eta elektronikoen edo irrati-maiztasunak erabiltzen dituzten gailuen funtzionamenduan eragin dezake.

Ez piztu telefonoa gas edo likido sukoietatik hurbil. Arauak errespetatu erregai-biltegietan, gasolina-zerbitzuguneetan, produktu kimikoen fabriketan eta leherketa-arriskua dagoen lekuetan.

Piztuta dagoenean, ez jarri telefonoa inoiz tresna mediko batetik (taupada-markagailua, belarriko protesia, intsulina-ponpa, etab.) 15 cm-ra baino gutxiagora. Bereziki deiei erantzutean, ez ipini telefonoa taupada-markagailua edo belarriko protesia duzun aldeko belarrian, baizik beste aldekoan.

Entzumen-arazorik ez izateko, hartu deia telefonoa belarrira hurbildu aurretik. Esku libreko funtzioa erabiltzean, urrundu telefonoa belarritik, bolumen anplifikatua kaltegarria izan liteke entzumenerako.

Haurrek ez dezatela telefonoa erabili zaintzarik gabe.

Karkasa desmuntagarria ordezkatzean, kontuan izan erreakzio alergikoak eragin ditzaketen substantziak eduki ditzakeela produktuak.

Kontu handiz ibili beti telefonoarekin, eta gorde ezazu hautsik gabeko leku garbian. Ez utzi telefonoa ingurune kaltegarrietan (hezetasuna edo kondentsazioa, euria, likidoak sartzea, hautsa, itsas brisa, etab.). Fabrikatzaileak -20°C eta +55°C bitarteko tenperatura gomendatzen du. 55 °C-tik gorako tenperatura badago, baliteke pantailan jartzen duena ez irakurtzea, baina hori behin-behineko egoera da eta ez dakar arrisku berezirik.

Ez saiatu telefonoa zuk zeuk irekitzen edo konpontzen.

Ez dadila telefonoa erori, ez jaurti eta ez saiatu tolesten.

Ez pintatu telefonoa.

Zure telefonoarekin bateragarriak diren Alcatel bateriak, kargagailuak eta osagarriak soilik erabili (ikus osagarrien zerrenda, 71. orrialdean). Hala egiten ez bada, T&A Mobile Phones Limited-ek eta haren filialek ez dituzte haien gain hartuko gerta daitezkeen kalteak.

Ez bota telefonoa udalaren zabor-ontzietara. Ongi irakurri produktu elektronikoak zakarretara nola bota behar diren zehazten duen tokiko araudia.

Gogoratu telefonoan gordetzen duzun informazio garrantzitsu guztiaren segurtasun-kopiak egitea edo idatziz erregistratzea.

Pertsona batzuek epilepsi krisiak jasan ditzakete edo kordea gal dezakete argi distiratsuen ondorioz (adibidez, bideojokoetakoak). Epilepsi krisi horiek edo kordearen galera inoiz jasan ez duenak ere izan dezake. Krisiren bat jasan baduzu edo kordea galdu baduzu, edo zure familian horrelako zerbait gertatu izan bada, galdetu medikuari telefonoan bideojoko horiek erabili aurretik edo telefonoko argi distiratsuak aktibatu aurretik. Gurasoek zaindu behar dituzte haurrak, bideojoko horiek edo argi distiratsuak dituzten beste funtzio batzuk erabiltzen dituztenean. Norbaitek sintoma hauetako bat edukiz gero, telefonoa erabiltzeari utzi eta medikuari galdetu behar dio:

konbultsioak, begietako edo muskuluetako uzkurdurak, kordearen galera, oharkabeko mugimenduak edo desorientazioa. Sintoma horiek gertatzeko aukerak mugatzeko, hartu neurri hauek:

- nekatuta bazaude edo lo egiteko beharra baduzu, ez jolastu telefono mugikorrarekin eta ez erabili argi distiratsua duten funtzioak,
- orduro gutxienez 15 minutuko atsedena hartu,
- jolastu beti gelako argiak piztuta daudela,
- jolasteko, ipini pantaila begietatik ahalik eta urrunen.

Zure telefonoko jokoak erabiltzean, eskuetako, besoetako, sorbaldako, lepoko edo gorputzeko beste atalen bateko giharretako mina eduki dezakezu. Segitu jarraibide hauei tendinitisa, karpoko tunelaren sindromea edo muskuluetako edo hezurretako beste lesiorik ez izateko:

- gutxienez 15 minutuko atsedena hartu telefonoko jokoetan aritzen zaren ordu bakoitzeko,
- jolasten ari zaren bitartean, eskuak, eskumuturrak edo besoak nekatu egiten bazaizkizu edo minduta sentitzen badituzu, hartu atseden hainbat orduz berriro jokatzen hasi aurretik,
- jokatzen ari zaren bitartean edo jokatu ondoren, eskuak, eskumuturrak edo besoak minduta segitzen badute, ez jolastu gehiago eta joan medikuarenera.

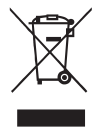

Zure telefonoak, bateriak edo osagarriek ikur hau badute, gune hauetako batera eraman behar dituzu gehiago erabil ezin ditzakezunean:

- Ekipo-mota horientzako edukiontzi bereziak dituzten udal-hondakinak deuseztatzeko zentroetara.

- Saltokietako edukiontzietara.

Produktuak birziklatu egingo dira, ingurumenean substantziarik ez zabaltzeko, eta haren osagaiak berrerabili egingo dira.

Europako Batasuneko herrialdeetan, doan da bilketa-puntuetara sartzea, eta ikur hori duten produktu guztiak toki horietan utzi behar dira.

Europako Batasuneko kide ez diren herrialdeetan, produktu horiek ez dira ohiko zabortegietara bota behar, herrialdean edo eskualdean birziklatzeko eta biltzeko aukera badago. Bilketa-puntuetara eraman behar dira, birzikla daitezen.

#### **• BATERIA**

Bateria kendu aurretik, ziurtatu telefonoa itzalita dagoela. Bateria erabiltzean, ohar hauek eduki behar dira kontuan:

- Ez ireki bateria (substantzia kimikoak jariatzeko eta erretzeko arriskua dago).
- Ez egin zulorik, ez desmuntatu, ez eragin zirkuitulaburrik.
- Ez bota sutara, ezta zaborretara ere, ez eduki 60 °C-tik gorako tenperaturetan.

Bateria bota nahi baduzu, ziurtatu ingurumena babesteari buruz indarrean dauden legeen arabera berreskuratuko dela. Ez erabili bateria sortu zen helbururako ez den beste erabilera baterako. Ez erabili inoiz hondatutako bateriarik edo T&A Mobile Phones Limited-ek eta/ edo haren filialek aholkatu gabekorik.

#### **• KARGAGAILUAK**

Saretik elikatzen diren kargagailuek 0 °C eta 40 °C bitartean funtzionatzen dute. Zure telefonoaren kargagailuak informazio-tratamendurako eta bulegoko segurtasun-arauak betetzen ditu eta erabilera horretarako bakarrik diseinatuta dago.

#### **• UHIN ELEKTROMAGNETIKOAK**

Telefono mugikorren modelo guztiek nazioarteko eskakizunekin (ICNIRP) edo Europako 1999/5/EE (R&TTE) zuzentarauarekin bat etorri behar dute, eta hori, gainera, merkatuan sartu aurretik bete beharreko baldintza da. Osasuna eta segurtasun publikoa babestea – batez ere telefono mugikorren erabiltzaileena– eskakizun edo zuzentarau horien funtsezko betebeharra da. IRRATI-UHINEI BURUZKO NAZIOARTEKO ETA EUROPAKO ESKAKIZUNAK BETETZEN DITU TELEFONO MUGIKOR HONEK.

Zure telefono mugikorra irrati-uhinen igorlea eta hartzailea da. Nazioarteko eskakizunek (ICNIRP) (1) eta Europako Batasuneko Kontseiluak (1999/519/EE gomendioa) gomendatutako irrati-maiztasunen (IM) mugak errespetatuz diseinatuta eta fabrikatuta dago. Muga horiek eskakizun-multzoa osatzen dute eta publikoarentzat baimendutako irrati-maiztasunaren mailak zehazten dituzte. Aditu independenteek ezarri dituzte, ebaluazio zientifiko erregulatu eta zehatzetan oinarrituz. Segurtasun-tarte handia hartzen duten kontuan, guztion segurtasuna bermatu ahal izateko, edozein dela ere gure adina edo osasun-egoera.

Telefono mugikorren arauak "SAR" (Specific Absorption Rate = Absortzio Espezifikoaren Tasa) izeneko neurri-unitatea definitzen du. Europako Batasuneko Kontseiluak SAR tasarentzat gomendatutako muga 2 W/kg da, giza ehunaren 10 gramoko batez beste.

Probak potentzia-mailarik altuena igorriz egin dira, maiztasun-banda guztietan eta funtzionamendu estandarreko posizioetan.

SAR tasa potentzia-mailarik altuenean ebaluatzen den arren, telefono mugikorraren SAR tasa erreala, normalean, probetan lortutako gehienezko balioen azpitik dago. Beraz, telefono mugikor hau sarerako konexioa ziurtatzeko beharrezkoa den potentzian soilik erabiltzeko diseinatuta dago. Oro har, oinarri-estazioko antenatik zenbat eta hurbilago egon, orduan eta potentzia-maila baxuagoa izango du telefono mugikorrak.

Telefono mugikor modelo honen SAR tasaren gehienezko balioa belarriaren ondorako eta arauaren arabera 1,0 W/kg da. Nahiz eta SAR mailak telefono batetik bestera edo erabiltzeko modu batetik bestera aldatu, maila guztiek irrati-maiztasunei buruz indarrean dauden nazioarteko eskakizunak eta Europako gomendioa betetzen dituzte.

Munduko Osasun Erakundearen (MOE) iritziz, "egungo zientzia-jakintzak ez du justifikatzen telefono mugikorrak erabiltzeko neurri bereziak hartzea. Kezka izanez gero, bakoitzak erabaki dezake norberak edo bere seme-alabek irrati-maiztasunen eraginpean denbora gutxiago egotea, komunikazioen iraupena murriztuz edo esku libreko aukera erabiliz. Hala, telefonoa burutik eta gorputzetik urrunago dago" (Memo 193. zk). MOEk eremu elektromagnetikoei eta osasun publikoari buruz duen informazio osagarria Interneteko helbide honetan aurkituko duzu: http://www.who.int/peh-emf.

Zure telefonoak barneko antena bat du. Komunikazioetan funtzionamendu-kalitaterik onena izateko, ez ukitu edo hondatu.

- **Informazio orokorra ...............................**
- **• Interneteko helbidea:** www.tctmobile.com
- **• Wap helbidea**: wap.my-onetouch.com
- **• Bezeroarentzako arreta-zerbitzuaren zenbakia:** ikus "T&A Mobile Phones Services" liburuxka edo Interneteko gure gunea.

Interneteko gure gunean, on line kontsultatu ahal izango duzu ohiko galderen foroa (FAQ), edo zuzenean gurekin harremanetan jarri ahal izango duzu posta elektronikoz galderak egiteko.

Zure telefonoa telefono-deiak egin eta jasotzeko diseinatutako gailua da. GSM sareetan funtzionatzen du, 900 eta 1800 MHz bandetan.

 Honen bidez, T&A Mobile Phonesek adierazten du Alcatel OT-C550, OT-C560 OT-C630 eta OTC635 telefono mugikorrek 1999/05/EE zuzentarauko oinarrizko baldintzak eta aplikatu edo eskatu beharreko gainerako xedapenak betetzen dituztela.

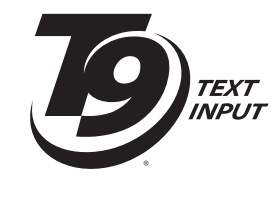

T9 Text Input aukera patente batek edo hainbatek babesten dute: Ipar Ameriketako patenteak: 5,187,480,5, 818,437,5,945,928, 5,953,541, 6,011,554, 6,286,064, 6,307,548, 6,307,549, eta 6,636,162,6,646,573; Europako patenteak 0 842 463 (96927260.8), 1 010 057 (98903671.0), I 018 069 (98950708.2); eta munduan zehar erregistratzen ari diren beste zenbait.

- $(1)$  ICNIRP eskakizunak herrialde hauetan aplikatzen dira: Erdialdeko Amerika (Mexiko izan ezik), Hego Amerika, Iparraldeko eta Hegoaldeko Afrika, Asia-Pazifikoa (Taiwan eta Korea izan ezik), Australia.
- $(2)$  Europako gomendioa (1999/519/CE) herrialde hauetan aplikatzen da: Europa, Israel.

#### **Lapurretaren aurkako babesa (1)**

Zure telefonoa IMEI zenbakiarekin (serie-zenbakia) identifikatuta dago; paketearen etiketan eta telefonoaren memorian dago zenbaki hori. Lehen aldiz erabiltzen duzunean, komeni da zenbaki hori idaztea (\*, #, 0, 6, # teklak sakatuta) eta leku seguruan gordetzea; izan ere, Poliziak edo operadoreak eska diezazuke telefonoa lapurtuz gero. Telefonoa lapurtzen badizute, zenbaki horrekin telefonoaren funtzionamendua blokeatu ahal izango duzu, eta beste inork ezingo du erabili, ezta SIM txartel berria jarrita ere.

#### **Desberdintasunak**

Litekeena da desberdintasunak egotea gidaliburu honen eta telefonoaren benetako funtzionamenduaren artean, telefonoaren softwarearen bertsioaren arabera edo operadore bakoitzaren zerbitzu espezifikoen arabera.

# **1 Zure telefonoa ...............................**

# **Teklen funtzioak, deiak jasotzeko/egiteko egoeran**

**OT-C550/560**

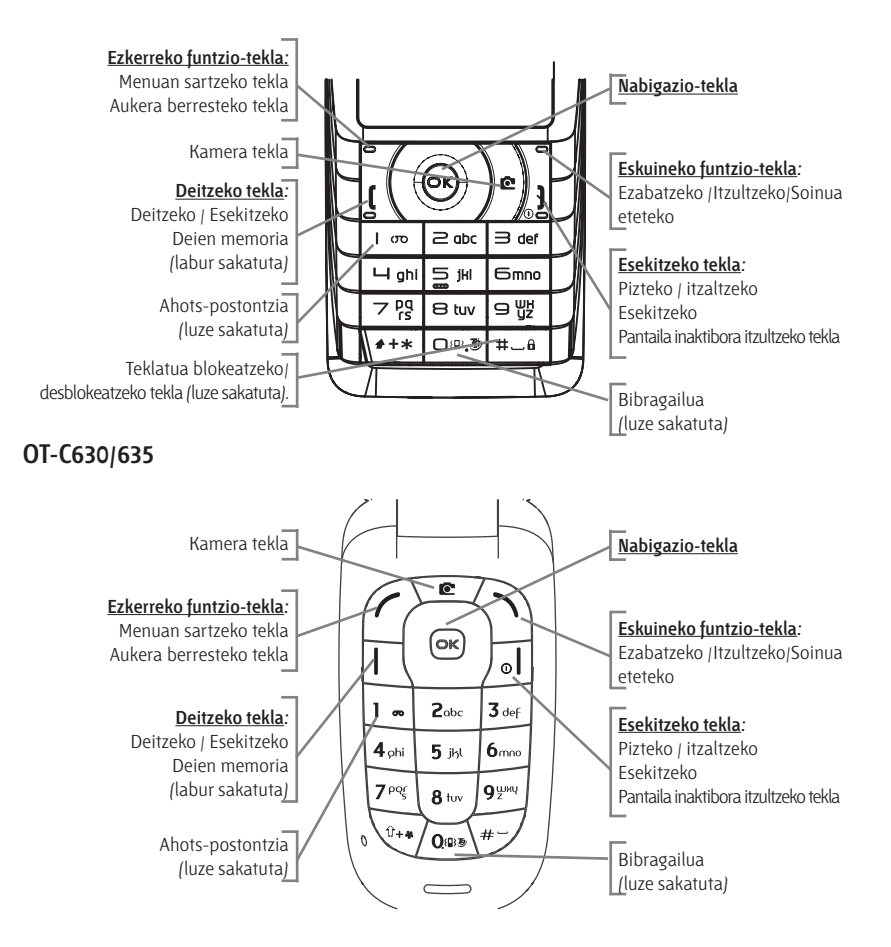

 $(1)$  Galdetu operadoreari zerbitzu hau baduzun edo ez.

# **1.1 Teklak**

- $\phi_{\infty}$   $\mathbf{\hat{B}}^{(0)}$  Deiak jasotzeko/egiteko egoeran, telefonoa pizteko /itzaltzeko /luze sakatuta)
- $\bigcirc$   $\bigcirc$  Esekitzeko
	- Dei bat ez onartzeko Hasierako pantailara itzultzeko (luze edo labur sakatuta)
- Deitzeko / Esekitzeko
- Deien memoriara joateko (labur sakatuta)
- Mugitzeko, komunikazio batean bolumena doitzeko
- Ezkerreko funtzio-tekla:  $\bullet$ 
	- Aukerak / Menua / Berretsi Jasotako mezua irakurtzeko
- $\bullet$
- Eskuineko funtzio-tekla:  $(1)$  Aurreko pantailara itzuli (labur sakatuta)
	- Sartzen ari den dei baten soinua isiltzeko Editatzeko moduan: Karaktere bat ezabatzeko (labur sakatuta) Karaktere guztiak ezabatzeko (luze sakatuta)
	- Ahots-postontzia kontsultatzeko (luze sakatuta)
	- Maiuskulak ordena honetan aldatzeko: Ab/ab/AB (labur sakatuta)
	- Sinboloen barrara joateko (luze sakatuta) Hautatutako hitza onartzeko eta/edo tartea sartzeko (labur sakatuta) Hizkuntzen zerrendara joateko (luze sakatuta)
	- Hauen artean aldatzen da: T9/Multitap/123 (labur sakatuta)

 $\geq$  abc  $\supseteq$   $\frac{104}{92}$  ra zenbakia sartzeko (luze sakatuta) Editatzeko moduan, hitzak (labur sakatuta) edo zifrak (luze sakatuta) idatzi

 $(1)$  OT-C550/560.

# **1.2 Hasierako pantailako ikonoak (1)**

- **Bateriaren karga-maila.**  $\blacksquare$
- **Bibragailua modua:** Telefonoak dar-dar egiten du (baina, hala ere, alarmek eta bateria baxua adierazteko alertak jo egiten dute).
- $\beta$  Isilik modua: Telefonoak ez du soinurik, ez tonurik, ez dar-darrik egiten (baina, hala ere, alarmek eta bateria baxua adierazteko alertak jo egiten dute).
- **M** Irakurri gabeko mezua.
- **Testu-mezuen zerrenda beteta:** zure telefonoak ezin du mezu gehiago jaso. Mezuen zerrendan sartu behar duzu, SIM txarteleko bat gutxienez ezabatzeko (ikus 44. orrialdea)**.**
- **Exantzun gabeko deia.**
- **Ahots-mezu bat jaso duzu.** l (€
- ₫  **Deiak desbideratzeko aukera aktibatuta:** deiak desbideratuta daude (ikus 60. orrialdea).
- **<sup>3</sup>** Alarma programatua *(ikus 31. orrialdea)*.
- **Sarearen harrera-kalitatea.**
- е  **Teklatua blokeatuta.**
- **Roaming-a harpidetutako herrialdean.**

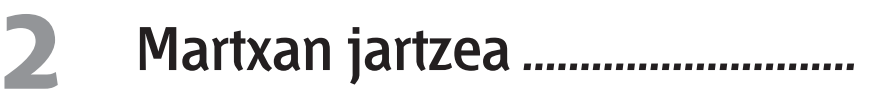

# **2.1 Erabiltzeko moduan jartzea**

#### **Sartu SIM txartela (1)**

Telefonoa erabiltzeko, SIM txartela sartu behar duzu. Txartela sartzeko, itzali telefonoa **J** tekla luze sakatuta.

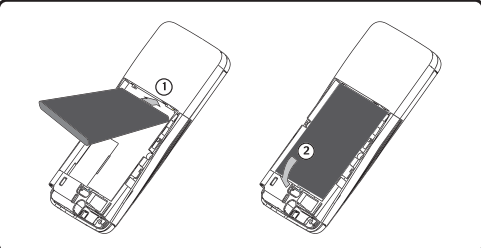

**Bateria sartzea eta ateratzea**

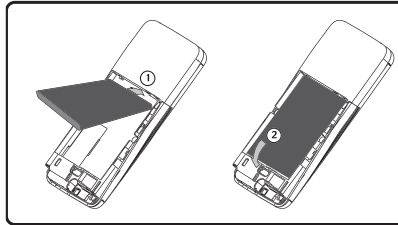

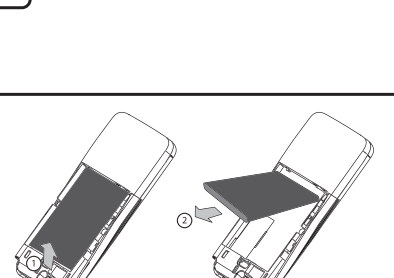

Sartu SIM txartela txiparen aldea behera begira duela. Sartu txartela dagokion tokian. Bultza SIM txartela ateratzeko. Kokalekua ixteko, lerratu blokeatuta geratu arte.

Jarri bateriaren goiko irtenguneak telefonoaren bateriaren tokiaren parean. Bultza bateria blokeatuta geratu arte.

**(1)** Eskuliburu honetako ikono eta irudi guztiak informazio gisa besterik ez dira ematen.

**(1)** Egiaztatu zure operadorearekin zure SIM txartela 3 V-koa dela. 5 V-ko txartel zaharrak ezin dira erabili. Jarri harremanetan operadorearekin.

#### **Bateria kargatzea**

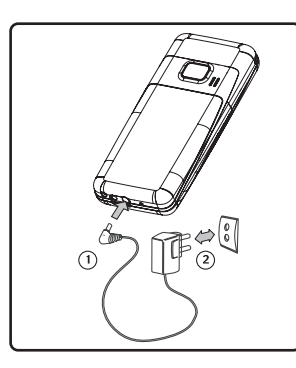

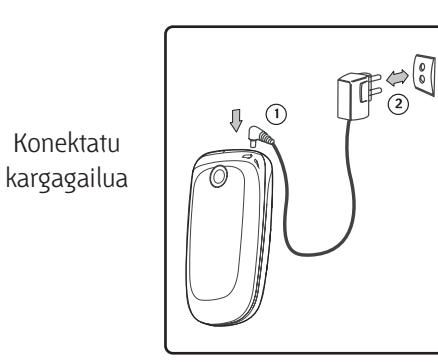

- Kargatzen ari den bitartean animazio bat bistaratzen da.
- Litekeena da minutu batzuk behar izatea kargatzen hasteko.
- Ez behartu telefonoaren hartunea.
- Hainbat minutu itxaron behar dituzu bateriaren ikonoak karga-maila zehatza adierazi arte.
- Kargagailu bat konektatu aurretik, egiaztatu bateria ondo instalatuta dagoela.
- Korronte-hartuneak telefonotik gertu eta erraz iristeko moduan egon behar du, luzapen elektrikoak erabili behar ez izateko.
- Telefonoa lehen aldiz erabiltzean, kargatu erabat bateria (hiru ordu inguru). Alcatelen kargagailuak bakarrik erabili. Telefonoa egoki erabiltzeko, bateria egunero erabat kargatzea aholkatzen dugu (

#### **Erabiltzeko oharrak**

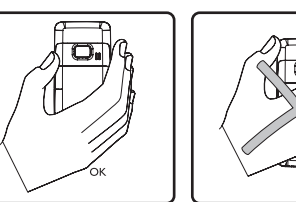

 Zure telefono mugikorrak barneko antena bat du. Irratiaren seinalea hobeto har dezan eta komunikazioan funtzionamenduaren kalitatea hobea izan dadin, ez jarri eskua telefonoaren goiko aldean.

#### **Atzeko tapa kentzea Atzeko tapa jartzea**

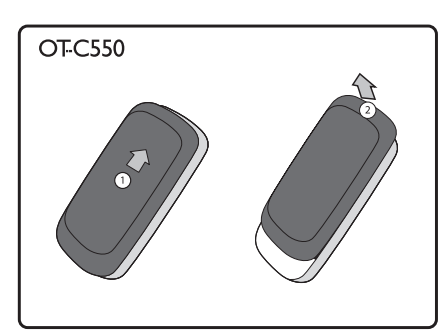

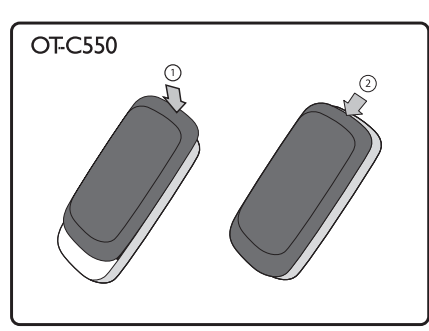

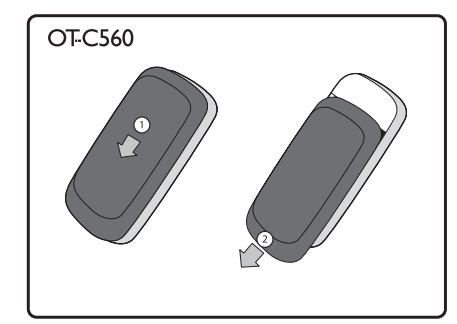

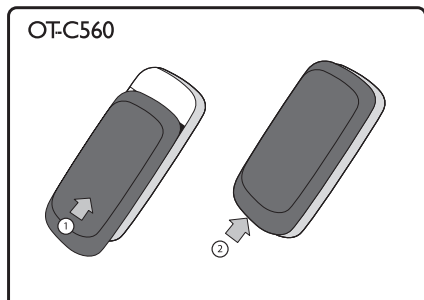

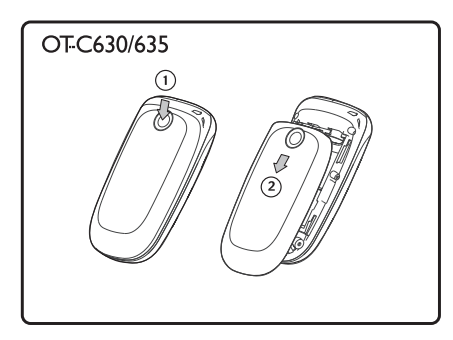

# **2.2 Telefonoa piztea**

Sakatu luze **1** tekla. Bi segundoz ongietorriko animazioa bistaratzen da. Behar izanez gero, idatzi PIN kodea eta berretsi ezkerreko funtzio-teklarekin.

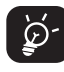

 PIN kodea zein den ez badakizu edo ahaztu bazaizu, jarri harremanetan operadorearekin. Ez utzi inoiz PIN kodea telefonotik hurbil; eta, txartela erabiltzen ez duzunean, gorde leku seguruan.

# **2.3 Telefonoa itzaltzea**

Hasierako pantailan, luze sakatu  $\lambda$  tekla.

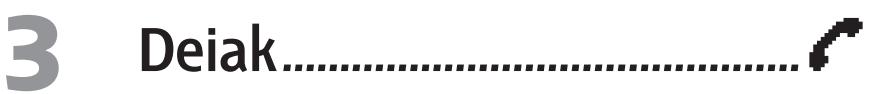

# **3.1 Deiak egitea**

Hasierako pantailan, idatzi telefono-zenbakia, teklatua erabilita.

Sakatu  $\int$  markatzeko eta  $\delta$ <sup>}</sup> edo eskuineko funtzio-tekla esekitzeko.

Hasierako pantailatik, markatu/erantzun berri duzun dei baten zenbakira deitzeko, sakatu [ ]asotakoak", "Egindakoak" eta "Galdutakoak" karpetetako zenbakiak ikusteko. Mugitu eta aukeratu nahi duzun zenbakia edo izena, eta sakatu *[,* deitzeko.

#### **Nazioarteko deiak egitea**

Luze sakatu ++\* tekla, "+" ikurra bistaratu arte. Idatzi herrialdeko aurrezen-bakia eta eskualdeko kodea; ondoren, idatzi solaskidearen zenbakia eta egin deia.

#### **Telefono-aurkibidetik zenbakia markatzea**

Sakatu v tekla, modu inaktiboan, aurkibidean sartzeko. Hautatu nahi duzun zenbakia, eta sakatu **f**.

Telefonoaren aurkibidean, zenbaki bat baino gehiago duten kontaktu guztien kasuan, lehenetsitako zenbakia bakarrik hautatuko da. Beste zenbaki bat hautatzeko, sakatu vedo ▲

# **3.2 Deiak jasotzea**

- Deiari erantzuteko, sakatu $\mathbf f$  tekla
- Deia ez onartzeko, sakatu $_{\odot}$  tekla.
- Deiari erantzun beharrean dei horri soinua eteteko, sakatu **"Isildu".**
- **"Dei bat zain"** funtzioa aktibatuta dagoenean sartzen ari den deiari erantzuteko, sakatu  $\int$  Lehen deia zain geratuko da. Uneko dei bat amaitzeko, sakatu  $\lambda$ .

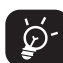

 "**Deia desbider**" aktibatuta badago, beste zenbaki batera edo ahotspostontzira desbideratuko da deia. "**Edozein**" aukera hautatu baduzu, deiari erantzun diezaiokezu edozein tekla sakatuta  $\int_{a}$  izan ezik).

# **3.3 Esku-librekoarekin deitzea**

Markatu nahi duzun zenbakia, eta, ondoren, sakatu **ok** edo "Aukerak.". Ondoren. sakatu "Esku askea akt.". Azkenik, sakatu OK edo "Aukeratu".

Dagoeneko hitz egiten ari bazara, luze sakatu [ tekla, esku-librekoaren modura aldatzeko, eta sakatu berriro  $\int$  tekla, modu arruntera itzultzeko.

# **3.4 Hitz egiten ari zarela erabil ditzakezun funtzioak**

Hitz egiten ari zarela, "Aukerak." *tekla edo* OK tekla saka dezakezu, funtzio hauetara sartzeko: **"Esku askea akt.", "Elkarr. grabatu", "Dei-zerrenda", "Izen-zerrenda",** eta abar.

**Esku askea akt. •** Esku-librekoa erabiltzeko.

**Isildu/Audioa aktibatu •** Mikrofonoa aktibatzeko/desaktibatzeko.

**Elkarr. grabatu •** Dei batean elkarrizketa grabatzeko.

์ òূ'

Hitz egiten ari zarela bolumena alda dezakezu, vedo Anabigazio-teklak sakatuta.

# **3.5 Elkarrizketa grabatzea**

Hitz egiten ari zarela elkarrizketa grabatzeko, hautatu **"Elkarr. grabatu"** eta sakatu OK. Sakatu berriro OK edo ezkerreko funtzio-tekla grabazioa gordetzeko eta amaitzeko. **"Isildu"** hautatu eta, ondoren, **"Elkarr. grabatu"** sakatzen baduzu, solaskidearen ahotsa bakarrik grabatuko da.

# **3.6 Dei anizkoitzak (1)**

#### **3.6.1 Bigarren deia egitea**

Hitz egiten ari zarela edo dei bat zain dagoela, beste dei bat egin dezakezu.

Lehen deia aktibatuta dagoela eta bigarren zenbakia markatu ondoren, sakatu ok tekla aukera hauek bistaratzeko:

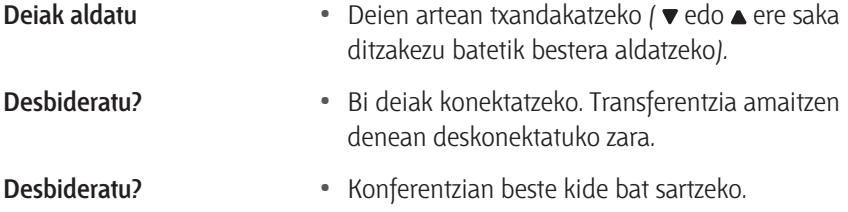

#### **3.6.2 Bigarren deia hartzea**

Hitz egiten ari zarela beste dei bat jasotzen duzunean, telefonoa alerta-soinu bat egiten du, eta pantailan "Dei bat zain" mezua bistaratzen da. Ondoren, *[ saka* dezakezu deia hartzeko (lehen deia zain geratzen da); sakatu adeia ez onartzeko l eta **0K** edo ezkerreko funtzio-tekla aukeren zerrenda bistaratzeko.

**"Deia hartu"** hautatzen baduzu, sarrerako deia hartuko duzu. **"Deia bukatu"**  hautatzen baduzu, uneko deia esekiko duzu.

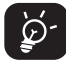

 Zerbitzu hau aldi bereko bi deirekin (bat aktiboa eta bestea zain dagoena) baino ezin duzu erabili.

#### **3.6.3 Hirugarren deia hartzea**

Dei bat aktibo eta bestea zain badituzu, hirugarren deia ere jaso dezakezu. Hori egiteko, deietako bat amaitu edo konferentzia kide bat erantsi behar duzu.

Sakatu  $\mathbf{a}$ , deia ez onartzeko edo  $\mathbf{c}$ redo ezkerreko funtzio-tekla aukeren zerrenda irekitzeko.

Sarrerako deia hartzeko **"Deia hartu"** hauta dezakezu, edo **"Deia bukatu"** uneko deia amaitzeko eta ondoren sarrerako deia hartzeko. Zerbitzu hau bi deitara mugatuta dago (bat aktiboa eta bestea zain dagoena).

#### **3.6.4 Konferentzia**

Telefono honekin, bost pertsonarekin hitz egin dezakezu aldi berean. Deitu lehenengo solaskideari, eta, ondoren, beste bati.

Sakatu edo ezkerreko funtzio-tekla, eta hautatu **"Konferentzia"** aukeren zerrendan. Errepikatu prozedura hori bost pertsonak konektatuta egon arte.

**"Kidea ezabatu"** aukerarekin, solaskide bat konferentziatik ateraraz daiteke. **"Dei pribatua"** aukera hautatzen baduzu, pertsona bakarrarekin hitz egin dezakezu (konferentziako gainerako pertsonak zain geratzen dira).

Sakatu  $\mathbf{I}$  tekla dei guztiak aldi berean deskonektatzeko.

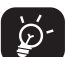

 Bost kide baino gutxiagoko konferentzia batean sarrerako dei bat jasotzen bada, dei horri erantzun diezaiokezu eta konferentzian erantsi. Bost kideak konektatuta badaude, deia har dezakezu, baina ezin duzu konferentzian sartu.

 $(1)$  Galdetu operadoreari zerbitzu hau baduzun edo ez.

# **4 Menua ...............................................**

# **4.1 Menuan sartzea**

Menu nagusian, sakatu OK tekla. Menua bistaratzen da, eta funtzio bakoitzaren ondoan ikono txikiak daude.

Hautatu nahi duzun menua nabigazio-tekla sakatuta ( $\bullet$ ,  $\bullet$ ), eta, ondoren, sakatu berriro ezkerreko funtzio tekla, berresteko.

# **4.2 Funtzioak antolatzea**

Zerrendako funtzio bakoitzerako, ikus erabiltzailearen eskuliburu honetan bakoitzari dagokion atala.

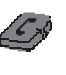

#### **Aurkibidea:**

 Aurkibideko erregistroetara sartu/berriak sortu eta zerrendatik deiak egin.

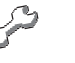

# **Doikuntzak:**

 Ordua, data, hizkuntza, segurtasun-modua, esekitzeko modua eta abar doitu.

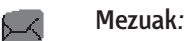

 Mezuak irakurri, idatzi eta bidali. Sarrerako eta irteerako ontzietako mezuak irakurri. Parametroak doitu eta sare bidez hedatutako mezuen harrera aktibatu/desaktibatu (SMS/CB).

# **Kamera:**

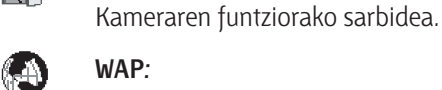

### **WAP:**

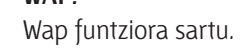

 **Aisia:**

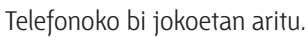

 **Multimedia-bilduma:** Irudien eta soinuen bilduman sartu.

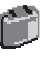

償

- **Gehigarriak:** Alarma eta kalkulagailua funtzioetara sartu.
	- Agenda<sup>(1)</sup>: Gertaerak sortu, gorde eta antolatu.

# *Zuzeneko sarbideak*  $(1)$ :

Sarri sartzen zaren funtzioen zuzeneko sarbideak konfiguratu.

### **Profilak** <sup>(1)</sup>:

Profilak, bistaratzeko modua eta soinuak konfiguratu.

# **• DEI-INFORMAZIOA**

- Dei-zerrenda
- Konfigurazioa
- Kontagailuak

# **• AGENDA**

- Ezabatu dena
- Kontaktoa gehitu
- Karpeta-aukera
- Tfnoan kopiatu
- <Ezabatu dena>
- Dei azkarra
- Egoera

# **• KONFIGURAZIOA**

- Soinuak:
- Perfilak
- Azaldu
- Data eta ordua
- Hizkuntza
- Autonomia
- Xendrak
- Segurtasuna
- Sarea

# **• MEZUAK**

- Mezua osatu
- Harrera-kutxa
- Bidalitakoak
- Zirriborroa
- Ereduak
- Doikuntzak

# **• KAMARA**

- **WAP** 
	- Pág. de inicio
	- Markadoreak
	- URLra joan
	- Konfigurazioa
	- Harrera-kutxa

### **• AISIA**

- Java
- Jokoak

### **• MULTIMEDIA**

- Irudi-albuma
- Soinu-albuma
- Estekak
- Memo-egoera

# **• ESTRAK**

- Agenda
- Iratzargailua
- Ordu-eremuak
- Kalkulagailua
- Unitate-aldatzail.
- Akt/Des. auto
- Soinua grabatu
- **ANTOLATZAILEA (1)**
- XENDRAK<sup>(1)</sup> 习
- **PROFILAK**
- Perfilak
- Soinuak
- Azaldu

 $(1)$  OT-C630/635.

# **5 Gehigarriak ...............................**

# **5.1 Kalkulagailua**

Kalkulagailu hau erabil dezakezu oinarrizko kalkuluak egiteko. Zenbakiak teklatuarekin sartzen dira, eta eragiketa aritmetikoak, pantailan adierazitako nabigazio-teklekin.

Luze sakatu  $\Box$ <sup>n</sup>. Imamartarraren puntua sartzeko. Onartu  $\Box$ **k** edo  $\# \Box$  6 sakatuta.

# **5.2 Moneta-bihurgailua**

Dibisa baten batura bihur dezakezu, zuk hautatutako truke-tasarekin.

# **5.3 Agenda (1)**

Antolatzailean gertaerak sortu, gorde eta antola ditzakezu. Antolatzailearen alerta aktibatuta dagoenean, txirrin batek edo grabatutako soinu batek jakinaraziko dizu gertaeraren unea iritsi dela.

Antolatzaileak mugikorraren memoria partekatzen du beste funtzio batzuekin (aurkibidea, irudi-bilduma, soinuak, eta abar). Mesedez, egiaztatu telefonoak memorian leku librea duela.

#### **5.3.1 Gertaera berri bat sortzea**

Hautatu **"<Berria>"** aukera **"Gertaerak"** atalean, eta, ondoren, sortu nahi duzun gertaera (hitzordua, zeregina, oporrak).

Idatzi ordua eta gertaeraren hasierako/amaierako data, eta jarri izena.

Doitu gogorarazlea eta maiztasuna: alertak hautatutako orduan aktibatuko dira.

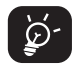

 Gogorarazleak hitzorduen eta zereginen kasuan bakarrik funtzionatzen du. Ordu-eremua aldatzean eguneratu egiten dira.

#### **5.3.2 Aurreko gertaerak ezabatzea**

Amaitutako gertaerak ezaba ditzakezu. Idatzi hasierako data eta sakatu ok bitan, ordura arteko gertaera guztiak ezabatzeko.

Antolatzailean programatutako gertaera guztiak ezabatzeko, idatzi hasierako data gisa hemendik urte batzuetarako data (adibidez, 2010eko abenduaren 31); hartara, data horren aurreko gertaera guztiak ezabatu egingo dira.

#### **5.3.3 Gertaerak antolatzea**

Hautatu zerrendako gertaera eta sakatu **ok** edo ezkerreko funtzio-tekla, aukera hauek bistaratzeko:

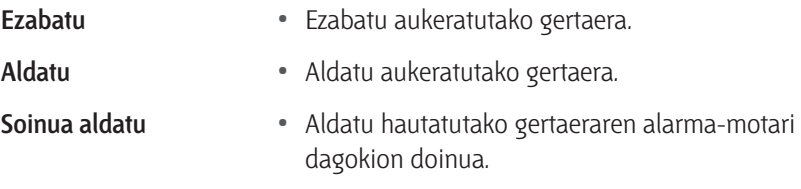

Aldizkako gertaera bat aldatzen bada, gertaera horri dagozkion guztiak aldatuko dira.

#### **5.3.4 Gertaeren ikuspegia**

Zure antolatzailean gordetako gertaerak hiru modutara ikus daitezke: "**Egunerokoa**", "**Astero ikusi**" eta "**Hileroko bista**". Hautatu ikuspegi bat eta sakatu ezkerreko funtzio-tekla; ondoren, sakatu vedo A, aurreko edo hurrengo eguna, astea edo hilabetea bistaratzeko.

### **5.4 Ordu-eremuak**

Hautatutako nazioarteko ordu-eremuan urruneko erlojua eta tokiko erlojua doi eta ikus ditzakezu.

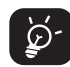

 Pantaila nagusian tokiko eta nazioarteko erlojua hautatu ondoren, pantaila-babes gisa hautatutako irudia ez da bistaratuko pantailan; nazioarteko erloju estandarra bistaratuko da.

#### **5.4.1 Ordu-eremuak**

Sakatu edo "**Aktibatu**" edo "**Desaktibatu**" aukera doitzeko "**Aktibatu**" hautatuz gero, zuk hautatutako eremu bat ikusi ahal izango duzu.

- **5.4.2 Tokiko doikuntzak**
- **Ordua ezarri** Doitu ordua teklak sakatuta.
	-
- **Tokiko ordua** Sakatu ▼ edo ▲ zure inguruari dagokion ordueremua hautatzeko.
- **Udako ordut.** Hautatu "**Aktibatu**" edo "**Desaktibatu**", tokiko ordueremurako udako ordutegia hautatzeko.

#### **5.4.3 Tokiko/nazioarteko ordu-eremua aldatzea**

Tokiko orduaren ordez nazioartekoa jarri, eta alderantziz.

**5.4.4 Atzerriko doikuntzak**

**Tokiko ordua** • Sakatu ▼ edo ▲ ordu-eremua hautatzeko.

**Udako ordut. •** Hautatu **"Aktibatu"** edo **"Desaktibatu"**, nazioarteko ordu-eremurako udako ordutegia hautatzeko.

্রই

 Programatutako alarmak, gogorarazleak eta gertaerak ordueremuarekiko independenteak dira. A ordu-eremuan alarma bat edo gertaera bat 9:00etan programatzen baduzu, alarmak edo gertaerak 9:00etan joko du B ordu-eremura aldatuta ere.

### **5.5 Soinuak grabatzea**

Grabazioak egin ditzakezu, gehienez 12 minutukoak (memoriaren egoeraren arabera).

Hautatu **"<Berria>"** grabazioa abiarazteko. Amaitzen duenean, sakatu eskuineko funtzio-tekla grabazioa geldiarazteko eta gordetzeko. Soinu-erregistro berriari izena eman diezaiokezu edo mugikorrak proposatutakoa onar dezakezu **OK** sakatuta.

Soinu-erregistro bat hautatzen duzunean, automatikoki entzungo da behin eta berriz. Sakatu **ok** aukeretara sartzeko: Aukera hauek daude: "Grab. entzun", "Izen **berria"** edo **"Ezabatu", "Tonu gisa"** edo **"SMS/MMS tonua".**

Ohartarazpen-seinale bat keinuka hasten da grabazioa luzera maximora iristeko zorian dagoenean. Grabazioa eteten ez baduzu, gutun-azal gorri batek adieraziko dizu grabazioa luzeegia dela MMS bidez bidaltzeko.

# **5.6 Erloju iratzargailua**

Zure telefono mugikorrak erlojua du, alarmak berriz jotzeko funtzioarekin. Hiru alarma programa ditzakezu, eta alarmak berriz joko duen edo ez hauta dezakezu.

Alarmak jotzen duenean, sakatu edozein tekla geldiarazteko (alarmak berriz jotzeko modua aktibatuta ez badago).

#### **Alarmak berriz jotzea**

Alarmak berrizko jotzeko modua aktiba edo desaktiba dezakezu.

Alarmak jotzen duenean eta alarmak berriz jotzeko modua aktibatuta dagoenean:

- Sakatu edozein tekla (eskuineko funtzio-tekla izan ezik), alarma aldi baterako geldiarazteko. Zazpi minutu geroago joko du berriro alarmak.
- Sakatu eskuineko funtzio-tekla alarma geldiarazteko eta berriz ez jotzeko.

Alarmak 9 aldiz berriz jotzen duenean, automatikoki desaktibatzen da alarmak berriz jotzeko modua.

# **5.7 Automatikoki piztea/itzaltzea**

Telefonoa ordu jakin batean automatikoki pizteko edo itzaltzeko programa dezakezu. Hartara, telefonoaren bateriaren iraupena luzatu egingo duzu, eta ordu jakin batzuetan telefonoak ez du joko. Gainera, automatikoki berriro piz dezakezu telefonoa.

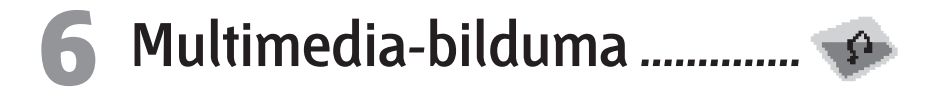

Zure telefono mugikorraren ezaugarriekin lotutako aukerak ditu.

# **6.1 Memoriaren egoera**

Memorian erabilgarri duzun lekuaren ehunekoa ikusi ahal izango duzu telefonoan. Zenbait ezaugarri daude memorian: irudiak, soinuak, grabatutako gogorarazleak eta ahots-komandoetarako ahots-etiketak, gordetako mezuak, direktorioko eta antolatzaileko sarrerak, jokoak, etab.

**'Soinu-albuma'** eta **'Irudi-albuma'**-en baino ezin dituzu ezabatu soinuak eta irudiak. Erregistro berri bat gordetzean **'Beteta'** mezua agertzen denean, item bat ezabatu behar duzu, erregistro berria gehitzeko.

# **6.2 Soinu-bilduma**

Antolatu telefono mugikorrean gordetako soinu-erregistroak.

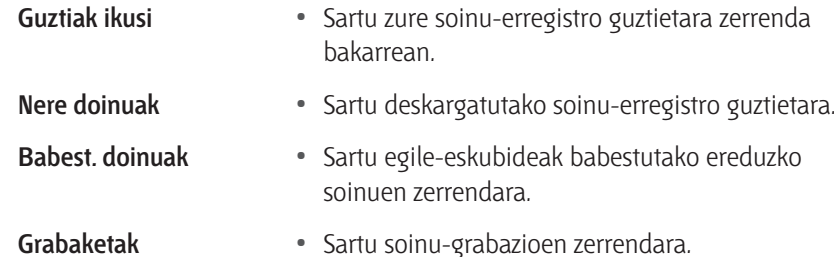

Hautatu soinu-erregistro bat, eta sakatu **ok**, hurrengoetara sartzeko.

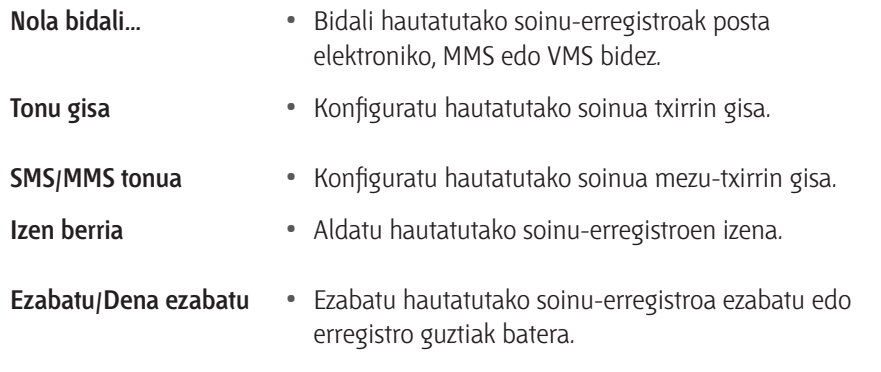

# **6.3 Irudi-bilduma**

Bistaratu eta aldatu zure telefono mugikorrean gordetako irudiak.

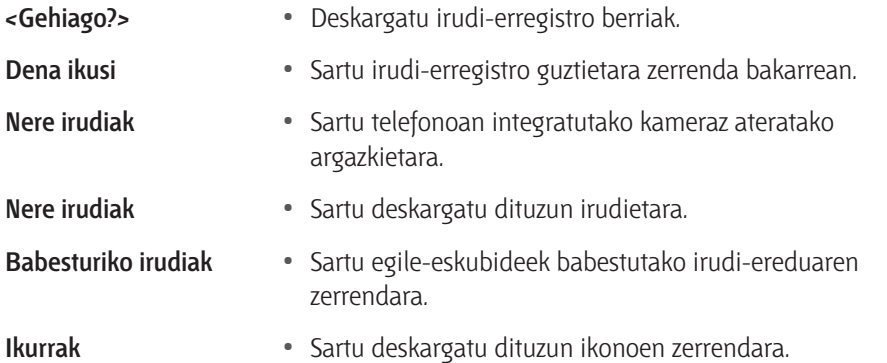

Hautatu irudi bat eta sakatu virudia ikusteko. Sakatu ok aukera hauetara sartzeko:

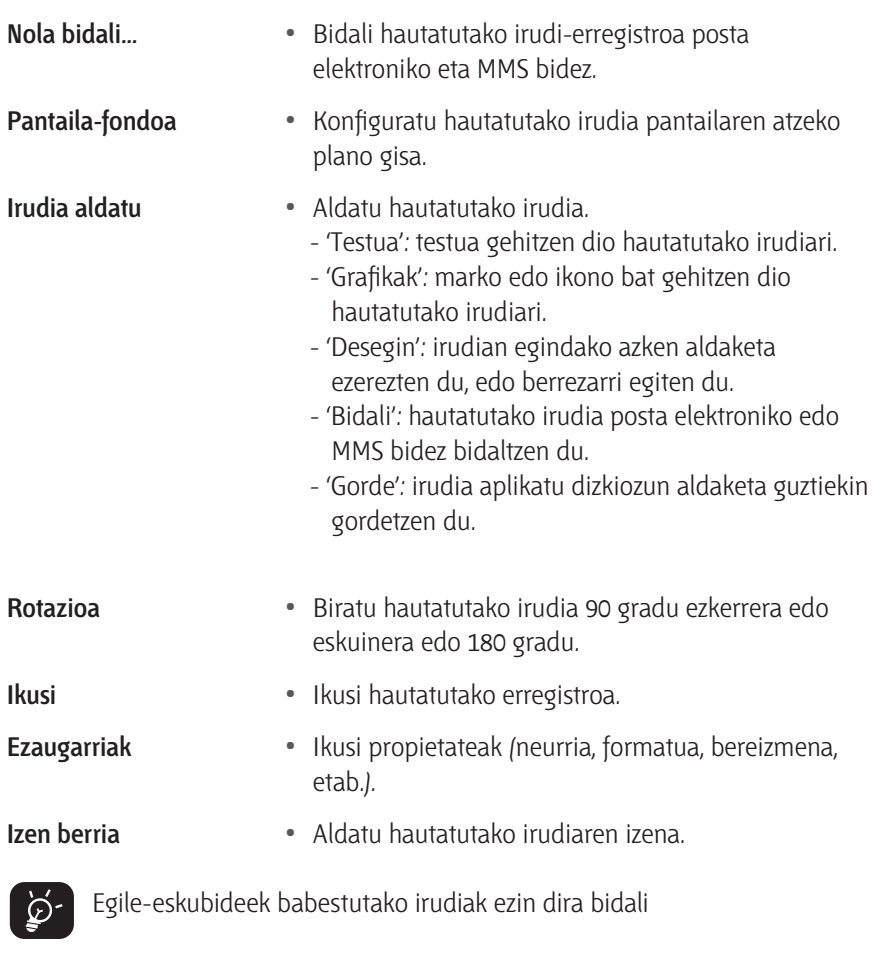

# **6.4 Estekak**

Aurrez definitutako sarbide-punturako Interneterako sarbide-puntu bat (IAP, ingelesez) erabiltzeko eska diezazuke zerbitzuen hornitzaileak. Gailua aktibatzean konfigura dezakezu sarbide-puntu hori.

# **7 Aisia ..............................................**

# **7.1 Jokoak**

Adreilu-jokoa

# **7.2 Java**

#### **7.2.1 Aplikazioak**

- HeliMinator
- Rocket
- **7.2.2 Konfigurazioa**
- **Sarrera sarera** Joko eta aplikazioetarako erabilgarri dauden profilen zerrenda. Uneko WAP profilak eta joko eta aplikazioetarako profilak daude zerrenda honetan. Profil bat hautatzeko, zoaz zerrendara, sakatu OK eta aukeratu **'Aukera'.**

**Hasiera autom. •** Java aplikazioaren exekuzioa automatikoki aktibatzeko/desaktibatzeko.

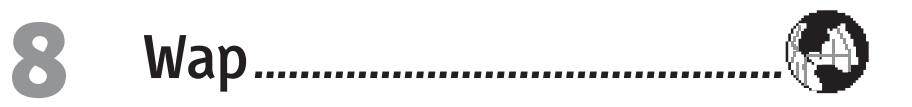

Zure sarearekin hornitutako zerbitzuetara sar zaitezke; hauetara, adibidez: berriak, kirolak, eguraldi-iragarpena, etab.

# **8.1 Hasierako orria**

Wap saio bat exekutatzean lehen Wap gunera sartzeko esteka da hori.

# **8.2 Markagailuak**

Wap helbideak gorde, izena aldatu eta horietara bizkor sar zaitezke, zerrendaren bidez. Sakatu ezkerreko funtzio-tekla nabigatzen ari zaren bitartean, eta, ondoren, hautatu **'Markadoreak'**.

# **8.3 URL helbidera joan**

Sartu Wap helbide bat eta konektatu zuzenean hori hautatzean.

# **8.4 Doikuntzak**

Wap guneetara sartzeko, Wap konexio-profil bat konfiguratu behar duzu.

#### **8.4.1 Profila hautatu**

Hautatu erabilgarri dagoen profiletako bat; ondoren, definitu horietako bakoitzerako konexio-doikuntzak.

#### **8.4.2 Nabigatzailearen aukerak**

Aktibatu edo desaktibatu Wap orriei erantsitako irudiak deskargatzea. **'Desaktibatu'** hautatzen baduzu, bizkortu egingo da bisitatuko orriak deskargatzeko denbora.

#### **8.4.3 Profilaren izena aldatu**

Aldatu hautatutako profilaren izena.

#### **8.4.4 Cachea**

Hustu Wap saio batean bisitatutako orriak gordetzen diren telefonoaren memoriako eremu bat.

#### **8.4.5 Sarea**

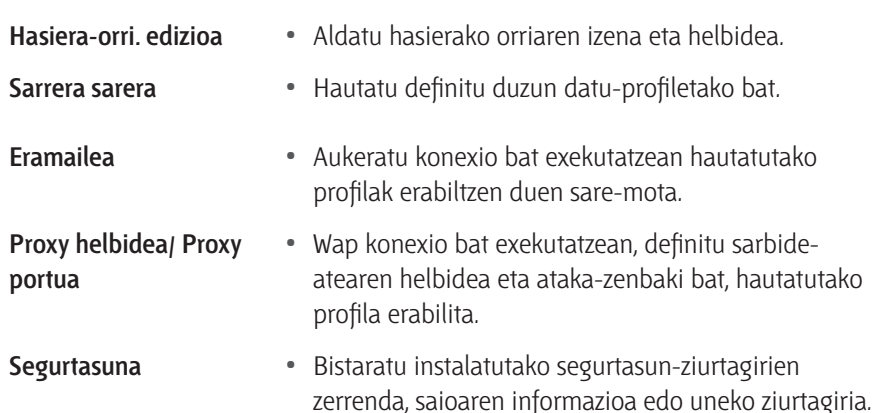

# **8.5 Jasotako Push mezuak**

Irakurri eta antolatu zuri bidalitako mezuak automatikoki sarean eta/edo operadorean.

Batzuetan, ikur gorri bat "@" bistaratuko da pantailan, Push mezu berri bat jaso duzula jakinarazteko.

# **8.6 Aukerak**

Nabigatzean, sakatu ezkerreko funtzio-tekla, aukera hauetara sartzeko:

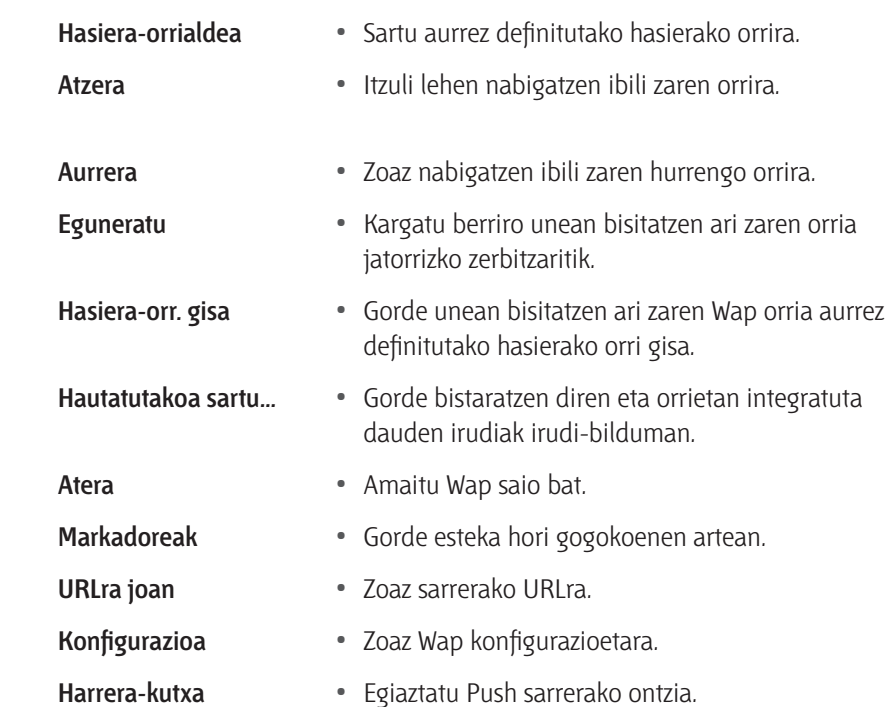

# **9 Mezuak .......................................**

SMS, MMS eta mezu elektronikoak sortu, bidali, ikusi, editatu eta antola ditzakezu. Datuak eta zerbitzu-eta hedatze-mezuak ere jaso ditzakezu (1).

# **9.1 Mezu bat sortzea**

#### **9.1.1 Mezu elektroniko berria**

Mezu elektronikoak hartzaile bati edo batzuei bidaltzeko aukera duzu, baita eranskin batekin ere; adibidez, JPEG irudi batekin.

**<Kontaktoak gehitu> •** Hautatu zure mezu elektronikoaren hartzailea(k), betiere direktorioan gordetako kontaktuen helbide elektronikoak sartu badituzu.

- **MMS berria** Diseinatu zure mezua. Sartu gaia eta testua. Ondoren, sakatu ezkerreko funtzio-tekla, aukera hauetara sartzeko:
	- 'Irudia edo soinua': gehitu soinu edo irudi bat mezu elektronikoari.
	- 'Bidali: bidali hautatutako hartzaileari/hartzaileei.
	- 'Aldatu': diseinatu berriro mezu elektronikoa.

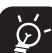

Irudi (JPEG, GIF o BMP) edo soinu bakarra gehi dezakezu aldi bakoitzean. Mezu elektroniko bat idazten ari zaren bitartean sarrerako dei bati erantzuten badiozu, menua itxi egingo da eta pantaila nagusira itzuliko da esekitzean.

#### **9.1.2 SMS berria**

SMS bat idazteko eta bidaltzeko, hautatu **'SMS'**. Ondoren, sartu testua. Direktoriotik hartzaile bat gehitzeko, hautatu **'<Hartzailea sartu>'**. Bestela, sartu telefonozenbakia zuzenean. Hautatu **'Soinua sartu'**, doinu bat eransteko; **'Grafikoa sartu'**, irudi bat eransteko; **'Hizkuntza'**, idazteko hizkuntza aldatzeko.

#### **9.1.3 MMS berria**

**'MMS berria'** hautatzean, MMSa bidaltzeko kontaktu bat sartzeko eskatuko zaizu lehenengo. Lehendik zeuden kontaktu bat edo batzuk hauta ditzakezu, edo telefono mugikorraren zenbaki berri bat edo helbide elektroniko berri bat sartu.

Ondoren, multimedia gehitzeko eskatuko zaizu (**'Irudia sartu'/ 'Soinua sartu'**). Irudi bat hauta dezakezu, testua edo soinua gehitu, mezua bidali edo MMS aukeretara sartu. Erabili  $\blacktriangledown$  edo  $\blacktriangle$ , aukera batetik bestera mugitzeko, eta sakatu  $\blacktriangleleft$ x edo ezkerreko funtzio-tekla, menura sartzeko.

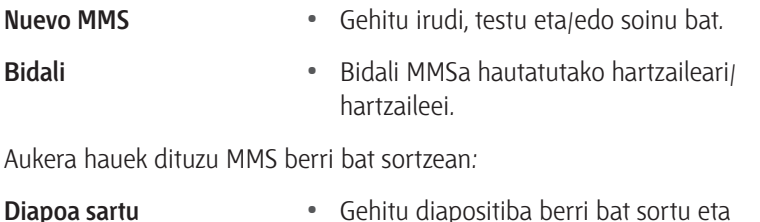

gaia.

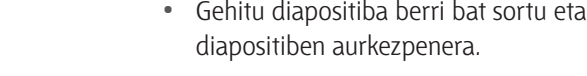

- **Gaia editatu** Editatu eta aldatu edo sartu mezuaren
- 
- **Hurrengoa** Zoaz hurrengo/aurreko diapositibara.
- **Ezabatu diapoa** Ezabatu hautatutako orrialdea.

 $(1)$  Egiaztatu zerbitzu hau erabilgarri dagoela sareko edo Internet zerbitzuko operadorearekin.

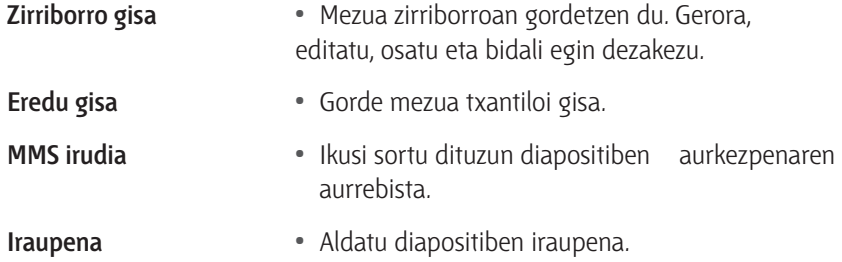

#### **9.1.4 MMS/VMS ahotsa**

Pantaila nagusitik, hautatu **'Mezuak'** eta sakatu **'Ahots MMS/VMS berria'** edo hautatu hartzaileak. Ondoren, sortu VMS bat. Zenbaki bat edo batzuetara bidal dezakezu VMS bat aldi bakoitzean. Hiru eratara erantzun diezaiokezu VMS bati: SMS, MMS eta VMS bidez.

#### **9.1.5 Postala (1)**

Pantaila nagusitik eta '**Kamara'**, '**rudi-albuma**', '**Mezuak**' eta '**Mezuak**' funtzioetatik sar zaitezke menu horretara.

### **9.2 Sarrerako ontzia**

#### **9.2.1 Posta elektronikoa**

Postontzira konektatu eta mezu elektronikoen goiburuak (bidaltzailearen eta gaiaren ataleko marrak) deskarga ditzakezu zerbitzaritik. Ondoren, dagozkion mezu elektronikoak berreskura ditzakezu.

#### **9.2.2 SMS**

SMSen sarrerako ontziak bidalitako eta jasotako mezuak ditu. Sakatu **ok** edo ezkerreko funtzio-tekla, aukera hauetara sartzeko:

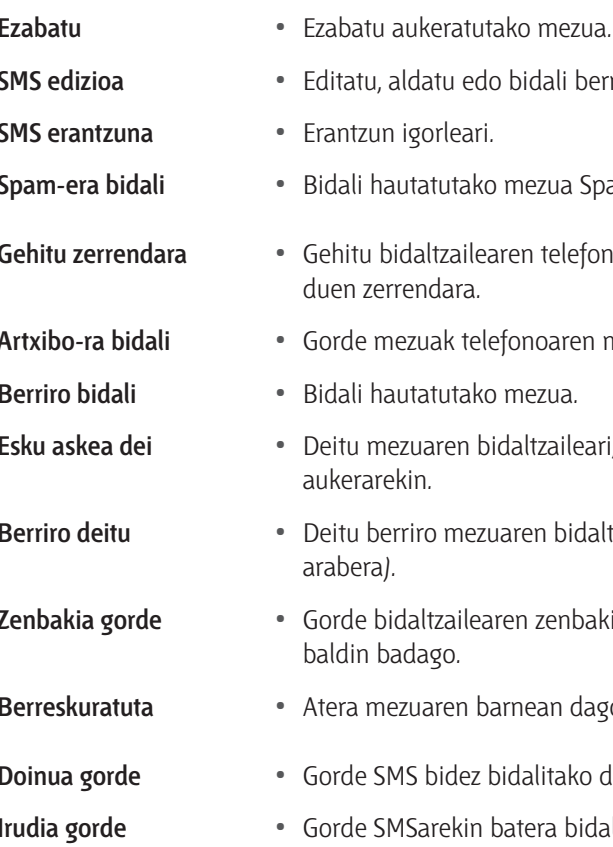

- **SMS edizioa •** Editatu, aldatu edo bidali berriro SMS bat norbaiti.
- **sorleari.**
- **Spam-era bidali •** Bidali hautatutako mezua Spam-en SMS ontzira.
- **Gehitu zerrendara •** Gehitu bidaltzailearen telefono-zenbakia iragazkia ıdara.
- **ak telefonoaren memorian.**
- **Berriro bidali •** Bidali hautatutako mezua.
- **Esku askea dei •** Deitu mezuaren bidaltzaileari, esku libreko aukerarekin.
- ro mezuaren bidaltzaileari (operadorearen
- **Zenbakia gorde •** Gorde bidaltzailearen zenbakia, mezuari erantsita ago.
- aren barnean dagoen zenbaki bat.
- **bidez bidalitako doinua.**
- **Irudia gorde •** Gorde SMSarekin batera bidalitako grafikoa eta/edo animazioa.

(1) Galdetu operadoreari zerbitzu hau baduzun edo ez.

#### **9.2.3 MMS**

MMSen sarrerako ontzian hauek dituzu: irakurritako eta irakurri gabeko MMS guztiak, jakinarazpenak, eta mezuak entregatzearen eta irakurtzearen txostenak. Mezu bat irakurtzeko, hautatu hori eta sakatu **ok.** Sakatu **ok** edo ezkerreko funtzio-tekla, aukera hauetara sartzeko:

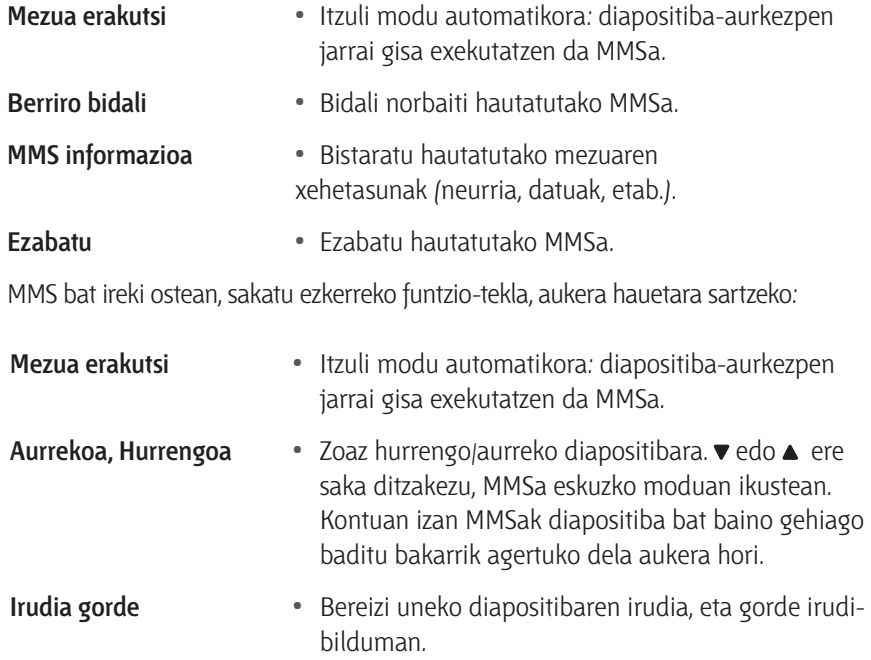

- **Soinua gorde** Uneko diapositibaren soinua bereizteko eta soinubilduman gordetzeko.
- **Gorde** MMSa ixteko eta aukeren zerrendara itzultzeko.

Jakinarazpenak ez ezabatu MMSa berreskuratu arte. Bestela, ezingo duzu berreskuratu MMSa. Jakinarazpenak automatikoki ezabatzen dira MMS guztia jaso ostean.

# **9.3 Zirriborroa**

Mezu bat zirriborro gisa gorde dezakezu eskuz. Zirriborroak **irakurri, editatu, bidali, ezabatu eta horien xehetasunak** ikus ditzakezu.

# **9.4 Txantiloiak**

Txantiloi gisa gordetako mezu guztiak ditu. Horiek guztiak **irakurri, editatu eta ezaba** ditzakezu.

# **9.5 Irteerako ontzia**

Bidalitako edo bidali gabeko mezu guztiak ditu. Mezuak **irakurri, ezabatu, bidali edo birbidal** ditzakezu, edo mezu horien guztien **xehetasunak** ikusi.

Gordetako mezuak **zirriborroetatik** edo **irteerako ontzitik** baino ezin dira bidali.

 $\phi$  Zuk EZIN DUZU berreskuratu ezabatu duzun item bat (mezua, jakinarazpena edo txostena izan). Sakatu '**Atzera**', ezabatutakoa bertan behera uzteko.

# **9.6 Doikuntzak**

#### **9.6.1 Nire hiztegia**

Mezuak idazteko erabiltzen den T9 hiztegia hedatzeko aukera duzu. Sakatu **'Berria'**, sartu hautatutako hitza eta, gordetzeko, **ok** sakatu besterik ez duzu.

#### **9.6.2 SMS**

#### Konfiguratu SMSen doikuntzak.

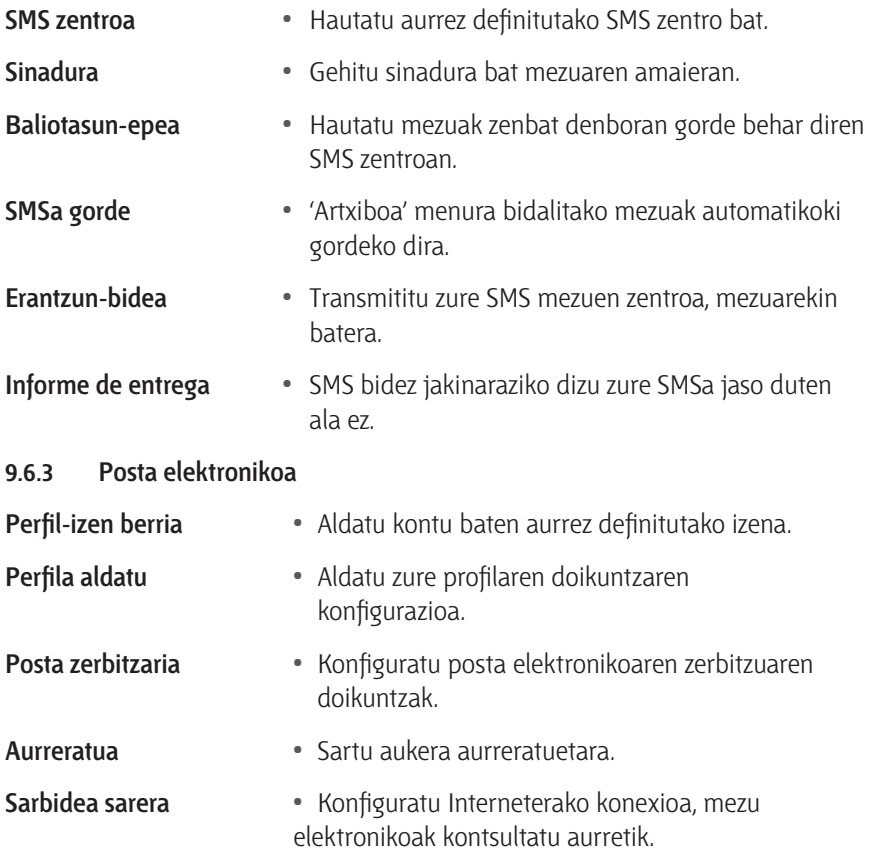

#### **9.6.4 MMS**

Jarri harremanetan zure operadorearekin, atal honetan deskribatutako informazioa jasotzeko eta adierazi bezala sartzeko.

#### **9.6.5 SMS mezuak hedatzea**

Antolatu sarera abonatutako guztiei aldizka bidaltzen zaizkien SMS hedapenak jasotzeko modua.

# **10 Doikuntzak ...............................**

Erabil daitezkeen aukerekin (soinuak, ordua eta eguna, segurtasuna, etab.) lotutako doikuntzak aldatu eta telefonoa pertsonaliza dezakezu..

# **10.1 Ordua eta eguna**

Ordua eta eguna doitzeko, hautatu ordu-eremua (**"Tokiko ordua"**) eta aktibatu udako ordutegia (**"Udako ordut"**)**.**

# **10.2 Soinuak (1)**

Doitu txirrinaren bolumena; hautatu txirrin-tonu bat eta tekla-tonuak; hautatu mezuen txirrina, audio-doikuntzak, animazio-soinuak eta soinu-/bibrazio-alertak.

# **10.3 Segurtasuna**

Funtzio honekin, zure telefono mugikorraren eta gordeta dituen datuen segurtasunarekin lotutako funtzioetara sar zaitezke.

#### **10.3.1 Kodeak aldatzea**

PIN eta PIN2 (Personal Identification Number) kodeak eta deiak debekatzeko kodea alda ditzakezu.

PIN kodea hiru aldiz gaizki idatziz gero, SIM txartela blokeatu egingo da. Desblokeatzeko, eskatu PUK2 kodea operadoreari edo saltzaileari. PUK desblokeatze-kodea hamar aldiz segidan gaizki sartzen bada, SIM txartela blokeatu eta baliogabetu egingo da. Hori gertatuz gero, jarri harremanetan operadorearekin edo saltzailearekin.

#### **10.3.2 Markaketa finkoa**

Antolatu izen espezifikoen zerrenda bat, **"Markaz. finkoa"** izenekoa, eta murriztu zerrenda horretarako deiak **"Ezinezkoa.**" aukera erabiliz.

Horretarako, harpidetuta egon behar da, eta PIN2 kodea behar da.

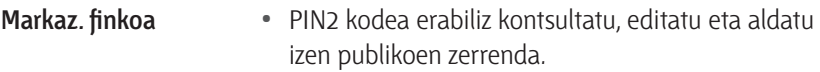

**Ezinezkoa •** 'Publikoa bakarrik' hautatzean, izen publikoen zerrendako erabiltzaileetara baino ezingo da deitu.

#### **10.3.3 Deiak murriztea**

Funtzio honen bidez, telefonoa dei jakinak egiteko moduan bakarrik defini daiteke. Sarrerako eta/edo irteerako deiei aplika dakieke.

Funtzio hori sare bidez erabil daiteke; deiak debekatzeko pasahitz espezifikoa behar da, eta operadoreak berak emango dizu.

#### **10.3.4 Konfidentzialtasuna**

Kode bat hautatu, eta, horren bidez, mezuak, direktorioa edo deiak babes ditzakezu, zure telefonoa erabiltzen duen edonork horiek irakurtzerik izan ez dezan.

#### **10.3.5 PIN babesa**

Telefonoa aktibatzean, telefonoa pizteko PIN kodea sartzeko eskatuko dizu.

Ezin duzu zure PIN kodea aldatu, baldin eta aukera hau desaktibatuta badago.

# **10.4 Profilak (1)**

Profil bat aurrez definitutako doikuntza-multzo bat da, eta telefonoa zure beharretara egokitzeko aukera ematen du.

# **10.5 Autonomia**

Energia gehien kontsumitzen duten funtzioetarako zuzeneko sarbidea ematen dizu aukera honek, eta bateriaren iraupena luzatzen laguntzen dizu, doikuntza bakoitza berehala kargatzen baita. Autonomia-menuko funtzio gehienak desaktibatzen badituzu, luzatu egingo da bateriaren iraupena.

# **10.6 Bistaratzea(1)**

#### **10.6.1 Argi-intentsitatea**

Argi-intentsitatearen zenbait maila dituzu aukeran.

#### **10.6.2 Pantailaren hondoa**

Aktibatu edo desaktibatu pantaila nagusiaren hondoa. Pantailaren hondoa ez da bistaratzen, munduko erlojuaren aukera aktibatuta badago.

#### **10.6.3 Pantaila-babesa**

Aukera hori aktibatuta, pantaila-babesa bistaratzen da hasierako pantailaren atzetik. Hautatu irudi edo animazio bat pantaila-babes gisa.

#### **10.6.4 Kontrastea**

Zenbait kontraste-maila dituzu aukeran.

#### **10.6.5 Argia**

Argia aktibatzen da sarrerako deiak edo mezuak badaude edo menuak ikusten ari bazara.

# **10.7 Sarea**

Jarri harremanetan telefono-operadorearekin sareko GPRSaren erabilga-rritasunari eta harpidetzei buruzko informazioa eskatzeko. Baliteke operadoreak emandako GPRS doikuntzekin konfiguratu behar izatea telefonoa.

# **10.8 Zuzeneko sarbideak (1)**

Maizen erabiltzen dituzun ezaugarrietarako eta aukeretarako zuzeneko sarbideak konfigura ditzakezu.

#### **Ahots-komandoa**

Lotu funtzio jakin baterako zuzeneko sarbidea ahots-etiketa batekin. Ahotskomando bat eslei diezaiekezu zuzeneko sarbideko teklekin aktibatuta funtzio gehienei.

# **10.9 Hizkuntza**

Hautatu hizkuntza bat menuko testu guztientzat.

# **11 Kamera ......................................**

Telefonoak kamera digital bat du integratuta. Argazkiak atera ditzakezu, eta, gero, telefonoan gorde edo ordenagailura transferitu, pantaila-hondo gisa erabili edo zure lagunei bidal diezazkiekezu MMS bidez edo posta elektronikoz.

# **11.1 Erabilera**

Sakatu  $\bullet$  tekla eta kameraren aplikazioa automatikoki exekutatuko da. Hona hemen kameraren moduan teklei dagozkien funtzioak:

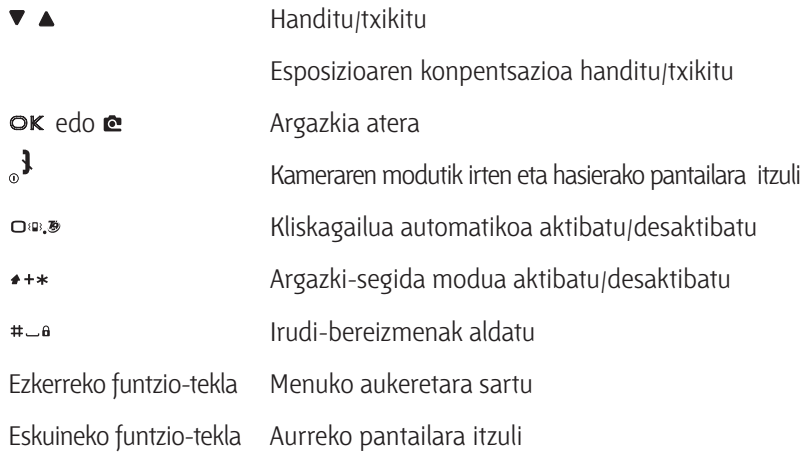

Argazkia ateratzeko, sakatu e tekla. Argazkiak automatikoki gordeko dira.

#### **Kliskagailu automatikoa erabiltzea**

Kameraren moduan, sakatu  $\Box$ <sup>®</sup>.

Doitu irudia, eta, OK sakatzean, 10 segundoko atzerako kontaketa jarriko da martxan (balio hori ezin da aldatu).

Sakatu ezkerreko funtzio-tekla tenporizadorea geldiarazteko eta aurrebistaren modura itzultzeko.

Argazkia atera baino hiru segundo lehenago soinu bat egiten du; gero, argazkia atera ondoren, berriz entzuten da.

# **11.2 Kameraren menua**

#### **11.2.1 Nire irudiak**

Argazki bat atera eta gordetzean, erregistroa **"Nere irudiak"** karpetan gordeko da. Erabili gora eta behera nabigazio-teklak zerrenda ikusteko. Irudia pantaila osoan ikusteko, sakatu OK. Sakatu eskuineko funtzio-tekla aukera hauetara sartzeko:

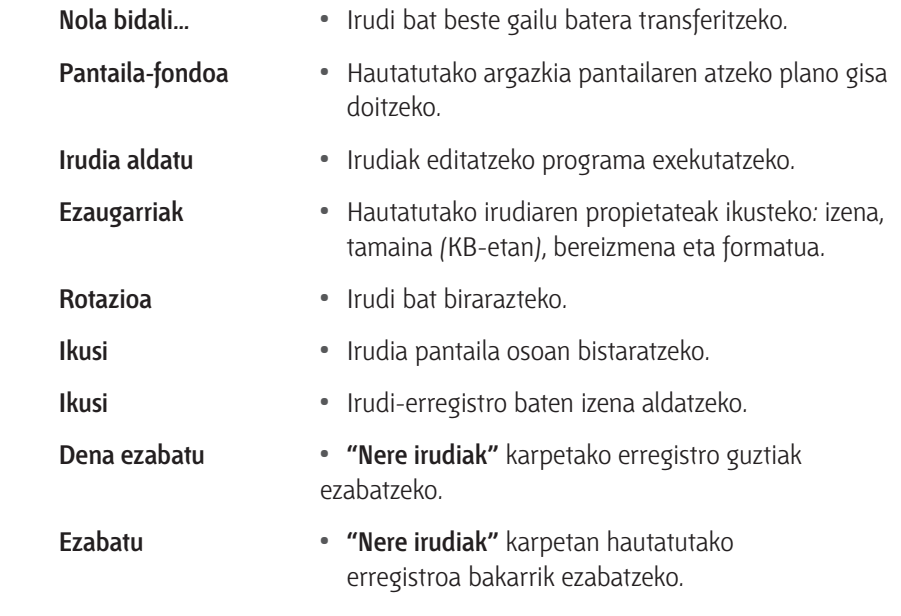

#### **11.2.2 Diapositiben aurkezpena**

Exekutatu **"Nere irudiak"** karpetako diapositiben aurkezpen bat.

Diapositiben aurkezpenean, argazki bakoitza une batez bistaratuko da pantailan.

Sakatu edozein tekla diapositiben aurkezpena amaitzeko eta aurreko pantailara itzultzeko.

#### **11.2.3 Kliskatze jarraitua**

Bederatzi argazki atera ditzakezu segidan, OK edo e tekla behin sakatuta.

Kontuan izan, argazkiak jarraian ateratzeko aukera erabiltzeko, pantailaren tamainaren arabera doitu behar dela bereizmena.

Kamerak irudiak prozesatzeari uztean, irudi txiki gisa bistaratzen dira pantailan. Beraz, ezkerreko funtzio-tekla saka dezakezu, aukera hauetara sartzeko:

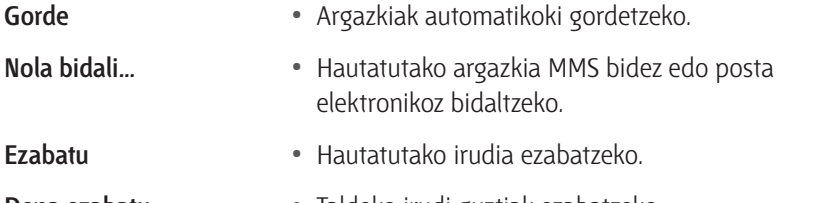

**Dena ezabatu •** Taldeko irudi guztiak ezabatzeko.

Taldeko irudi bat gorde edo ezabatzean, irudi txikien ikuspegitik desagertu eta **"Nere irudiak"** karpetan gordetzen da.

#### **11.2.4 Argazkien orientazioa**

Hautatu nola ikusiko diren argazkiak argazki-albumean, behar bezala ikus daitezen.

#### **11.2.5 Markoak**

Marko apaingarriak dituzten argazkiak atera ditzakezu. Marko estandarren karpetan dauden markoak, fabrikan bertan kargatutakoak dira.

#### **11.2.6 Kolorearen modua**

Ikusizko zenbait efektu aplika diezazkiekezu zure irudiei.

#### **11.2.7 Gaueko modua**

Aukera hau aktibatzean, argazkiak atera ditzakezu argi gutxi dagoenean.

#### **11.2.8 Tenporizadorea**

Tenporizadorea erabiliz atera dezakezu argazki bat, zu zeu argazkian ateratzeko aukera izateko. Kliskagailu automatikoa erabiltzeko, hautatu **"Aktibatu"** menu horretan, itzuli bisorearen modura, fokatu irudia eta, gero, sakatu **OK**.

#### **11.2.9 Distira**

Doitu zure telefono mugikorreko pantailaren esposizioaren konpentsazioa.

# **11.3 Doikuntzak**

#### **11.3.1 Bereizmena**

Hautatu zer tamainako argazkiak aterako dituzun. Hauek dira aukerak:

- VGA (640 x 480)
- QVGA (320 x 240)
- Pantailaren tamaina Pantaila-hondoa (128 x 160)

#### **11.3.2 Argazkiaren kalitatea**

Kamerarekin ateratako argazkien kalitatea doi dezakezu: txikia, ertaina, altua.

#### **11.3.3 Soinuak doitzea**

Alerta-soinuak eta taparen soinuak doitzeko.

#### **11.3.4 Doikuntzak leheneratzea**

Kameran aurrez definitutako balioak ezartzeko.

### **11.4 Laguntza**

Telefono mugikorrarekin argazkiak nola atera erakutsiko dizu, pantailatik.

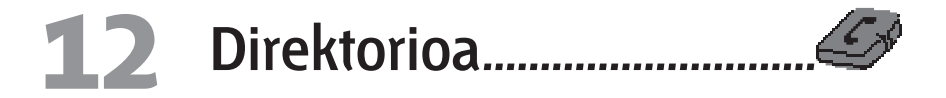

SIM txarteleko eta/edo telefonoaren memoriako aurkibidean telefono-zenbakiak eta izenak gorde ditzakezu. Izen berriak sartzean, hautatutako aurkibidean bakarrik gordeko dira.

# **12.1 Kontaktuen zerrenda**

Kontaktuen izenak, telefono-zenbakiak eta helbide elektronikoak antola ditzakezu. Gainera,  $\bullet$  sakatuta, hasierako pantailatik izenen zerrendara sar zaitezke zuzenean.

Sakatu bistaratu nahi duzun izenaren lehen letra. Zerrendan letra horrekin hasten den lehen kontaktua hautatuko da.

Beste aukera bat ere badago:  $\sharp \square a$  tekla sakatu, bilatzen ari zaren kontaktuaren izenaren lehen letra sartu eta **ok** sakatu zuzenean izen horretara joateko.

Aurkibideko **"<Bilatu>"** ere hauta dezakezu.

Hautatu **"Azaldu"** aurkibidean gordetako zenbakien edo erregistroen zerrendara joateko. **"<Berria>"** ere hauta dezakezu, erregistro berri bat sortzeko.

Aurkibideetan gordetako erregistroak irudiekin eta/edo soinuekin pertsonaliza daitezke.

Funtzio hori telefonoko aurkibidean bakarrik erabil daiteke.

Hautatu kontaktu bat eta sakatu **ok** edo ezkerreko funtzio-tekla. Kontaktu horrek deitzen dizunean, telefonoak kontaktu horri lotutako irudia bistaratuko du eta/edo haren doinua entzungo da.

# **12.2 Guztia ezabatzea**

Erregistro guztiak ezaba ditzakezu aldi berean. Aukera honek telefonoko kontaktuen kasuan bakarrik balio du; ez du balio SIM memoriako kontaktuen kasuan.

# **12.3 Direktorioa hautatzea**

Aukera honen bidez, aurkibidea hauta dezakezu (SIM edo telefonoa). Sakatu edo  $\blacktriangle$  aurkibidea hautatzeko. Hartara, hautatutako kontaktuak memoria batetik bestera kopia daitezke **"SIM txartelan kop."** edo **"Tfnoan kopiatu"** aukerak erabilita. Zure telefonoak kontaktuen zerrenda bakarra du, eta ez du bistaratuko beste zerrendako ezer.

# **12.4 Egoera**

Kontaktuen zerrendetan guztira zenbat erregistro dauden gordeta esaten du, baita zenbat gehiago gorde ditzakezun ere.

# **12.5 Kopiatzea**

SIM txarteleko edukia kopia dezakezu telefonoan. Telefonoa lehen aldiz piztean SIMeko aurkibidea automatikoki kopiatzeko aukerari ezetz esaten badiozu, eskuz egin dezakezu aukera honen bidez.

Aukera hau bitan hautatzen baduzu, izenak bikoiztu egingo dira.

# **12.6 Kontaktua eranstea**

#### **12.6.1 SIMeko zerrendan erregistro bat eranstea**

Hautatu zerrendan **"<Osatu>"** aukera, idatzi izena eta zenbakia, hautatu zenbakimota (telefonoa, faxa edo datuak eta sakatu **ok**, erregistroa aurkibidean sartzeko.

Zenbaki batek gehienez 40 digitu izan ditzake (SIM txartelaren arabera). Nazioarteko aurrezenbakia eta herrialdeko kodea sartuz gero, zenbaki horretara edozein tokitatik deitu dezakezu.

Hautatu SIMeko kontaktu bat, eta sakatu **ok**, aukera hauetara sartzeko:

#### **12.6.2 Telefonoko zerrendan erregistroak eranstea**

Hautatu zerrendan **"<Osatu>"** aukera, idatzi izena (alfabeto latindarreko 20 karaktere gehienez), eta, ondoren, hautatu zenbaki-mota. Zenbakizko eremuetan 40 digitu eta "+" ikurra sar daitezke, eta, eremu alfanumerikoetan (posta elektronikoa eta oharrak), alfabeto latindarreko 50 karaktere. Erregistro bakoitzak zenbakizko bost eremu izan ditzake gehienez.

Hautatu telefonoko zerrendako kontaktu bat, eta sakatu **OK**, aukera hauetara sartzeko:

#### **12.6.3 Kontaktuei irudia eta soinua eranstea**

Telefonoko zerrendan gordetako erregistroak irudiekin eta/edo soinuekin pertsonaliza daitezke.

Hautatu erregistro bat eta sakatu **OK** edo "Aukerak" ezkerreko funtzio-tekla. Zerrendan, hautatu **"Irudia aukeratu"** irudi-bildumako irudi bat eransteko eta **"Doinu-aukera"** txirrinen zerrenda irekitzeko eta doinu bat eransteko.

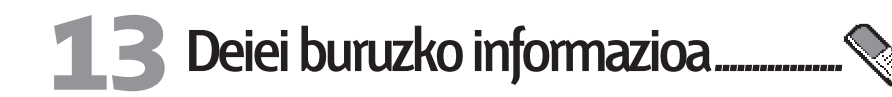

# **13.1 Deien kontagailua**

Deien kostua eta iraupena jakin ditzakezu. Hemen aipatzen diren aukera gehienak erabiltzeko, harpidetu egin beharra dago.

#### **13.1.1 Datu-kontagailua**

GPRS kontagailuaren bidez GPRS saioetan jasotako datu-kantitatea kontrola daitezke. Aukera hau erabiltzeko harpidetu egin behar duzu, eta sarearen araberakoa da.

#### **13.1.2 GSM kontagailua**

Aukera honen bidez, sarrerako eta irteerako GSM dei guztiak araka ditzakezu. Kontuan izan GSM deien kontagailuak ez dituela wap konexioak barne hartzen.

# **13.2 Deien doikuntzak**

Deiekin lotutako aukerak doi ditzakezu: deiak desbideratzea, deia zain uztea, eta abar.

#### **13.2.1 Deiaren ondoren informazioa**

Hautatu **"Aktibatu"** edo **"Desaktibatu"**, eseki ondoren deiaren iraupena eta/edo kostua sistematikoki bistaratzeko edo ez bistaratzeko.

**13.2.2 Deia zain**

#### **GSM deien kasuan**

**Dei guztiak, Ahots-deiak, Fax-deiak** eta **Dei-datuak** kasuetan aplikatzen da.

#### **GPRS deien kasuan**

**"Aktibatu"** edo **"Desaktibatu"** hautatu, GPRS konexio batean sarrerako ahots-deiak zain uzteko edo ez uzteko.

#### **13.2.3 Deien adierazlea**

Solaskideari zenbakia bistaratzeko edo ez bistaratzeko: **"Zbkia azaldu"** edo **"Zenbakia kendu"**.

#### **13.2.4 Deiak desbideratzea**

Sarrerako deiak postontzi batera edo zenbaki batera (aurkibidean dagoena edo ez dagoena) desbidera ditzakezu, eta funtzio hau aukera hauei aplika diezaiekezu: **Dei-datuak, Ahots-deiak** eta **Fax-deiak.**

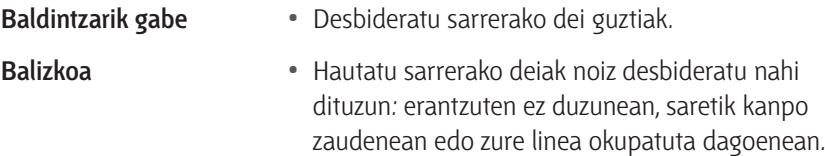

**Egoera •** Bistaratu desbideratutako dei guztien egoera.

#### **13.2.5 Postontziak (1)**

Idatzi ahots-postontziaren zenbakiak (SIM txartelean ez badaude). Kasu batzuetan, agian bi zenbaki sartu beharko dituzu: bat postontziko mezuak entzuteko eta bestea deiak desbideratzeko.

 $(1)$  Informazio gehiago nahi baduzu, jarri harremanetan operadorearekin.

#### **13.2.6 IP aurrezenbakia**

Doitu operadoreak emandako aurrezenbakia (10 digitura arteko zenbakia gorde daiteke), IP deiak egiteko.

#### **13.2.7 Automatikoki berriz markatzea**

Deitzen ari zaren pertsona hitz egiten ari bada eta aukera hau hautatzen baduzu, automatikoki markatuko du berriro zenbakia, solaskideak deiari erantzun arte (gehienez 10 saiakera egiten ditu telefonoak).

### **13.3 Dei-zerrenda**

Aukera honetan sarrerak eta irteerako deien zerrenda dago; automatikoki deitzen zenbat saiakera egin dituen adierazten du, eta deiei buruzko xehetasunak ematen ditu.

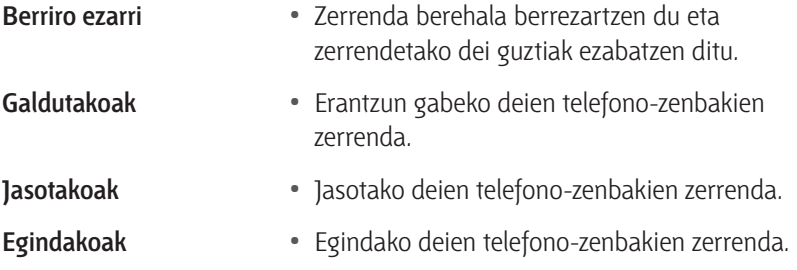

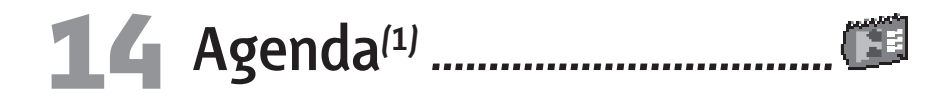

Antolatzailean gertaerak sortu, gorde eta antola ditzakezu. Antolatzailearen alerta aktibatuta dagoenean, txirrin batek edo grabatutako soinu batek jakinaraziko dizu gertaeraren garaia iritsi dela.

Antolatzaileak mugikorraren memoria partekatzen du beste funtzio batzuekin (aurkibidea, irudi-bilduma, soinuak, eta abar). Mesedez, egiaztatu telefonoak memorian leku librea duela.

### **14.1 Gertaera berri bat sortzea**

Hautatu **"<Berria>"** aukera **"Gertaerak"** atalean, eta, ondoren, sortu nahi duzun gertaera (hitzordua, zeregina, oporrak).

Idatzi ordua eta gertaeraren hasiera/amaiera data eta jarri izena.

Doitu gogorarazlea eta maiztasuna: alertak hautatutako orduan aktibatuko dira.

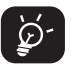

 Gogorarazleak hitzorduen eta zereginen kasuan bakarrik funtzionatzen du. Ordu-eremua aldatzean eguneratu egiten dira.

# **14.2 Aurreko gertaerak ezabatzea**

Amaitutako gertaerak ezaba ditzakezu. Idatzi hasierako data eta sakatu **ok** bitan, ordura arteko gertaera guztiak ezabatzeko.

Antolatzailean programatutako gertaera guztiak ezabatzeko, idatzi hasierako data gisa hemendik urte batzuetarako data (adibidez, 2010eko abenduaren 31); hartara, data horren aurreko gertaera guztiak ezabatu egingo dira.

# **14.3 Gertaerak antolatzea**

Hautatu zerrendako gertaera eta sakatu **OK** edo ezkerreko funtzio-tekla, aukera hauek bistaratzeko:

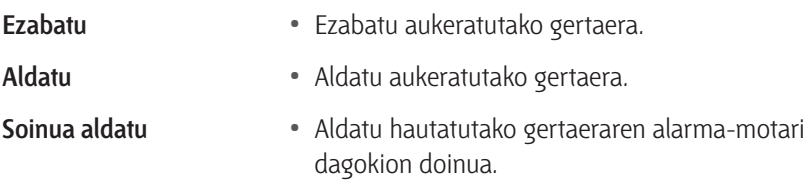

Aldizkako gertaera bat aldatzen bada, gertaera horri dagozkion guztiak aldatuko dira.

# **14.4 Gertaeren ikuspegia**

Zure antolatzailean gordetako gertaerak hiru modutara ikus daitezke: **"Egunerokoa", "Astero ikusi"** eta **"Hileroko bista"**. Hautatu ikuspegi bat eta sakatu ezkerreko funtzio-tekla; ondoren, sakatu vedo ▲ aurreko edo hurrengo eguna, astea edo hilabetea bistaratzeko.

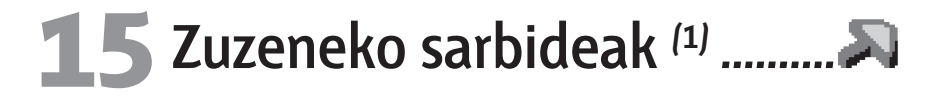

Maizen erabiltzen dituzun ezaugarrietarako eta aukeretarako zuzeneko sarbideak konfigura ditzakezu.

#### **Ahots-komandoa**

Lotu funtzio jakin baterako zuzeneko sarbidea ahots-etiketa batekin. Ahotskomando bat eslei diezaiekezu zuzeneko sarbideko teklekin aktibatuta funtzio gehienei.

 $(1)$  OT-C630/635.

# **16 Profilak (1) ...................................**

# **16.1 Profilak**

Profil bat aurrez definitutako doikuntza-multzo bat da, eta telefonoa zure beharretara egokitzeko aukera ematen du.

# **16.2 Soinuak**

Doitu txirrinaren bolumena; hautatu txirrin-tonu bat eta tekla-tonuak; hautatu mezuen txirrina, audio-doikuntzak, animazio-soinuak eta soinu-/bibrazio-alertak.

### **16.3 Bistaratzea**

#### **16.3.1 Argi-intentsitatea**

Argi-intentsitatearen zenbait maila dituzu aukeran.

#### **16.3.2 Pantailaren hondoa**

Aktibatu edo desaktibatu pantaila nagusiaren hondoa. Pantailaren hondoa ez da bistaratzen, munduko erlojuaren aukera aktibatuta badago.

#### **16.3.3 Pantaila-babesa**

Aukera hori aktibatuta, pantaila-babesa bistaratzen da hasierako pantailaren atzetik. Hautatu irudi edo animazio bat pantaila-babes gisa.

#### **16.3.4 Kontrastea**

Zenbait kontraste-maila dituzu aukeran.

#### **16.3.5 Atzeko argia**

Argia aktibatzen da sarrerako deiak edo mezuak badaude edo menuak ikusten ari bazara.

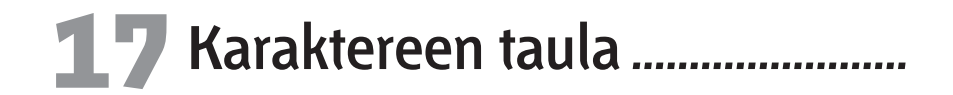

Modu arrunta erabiliz hitz bat sartzeko, sakatu behin eta berriro hitzaren letrei dagozkien teklak, letra egokia bistaratu arte.

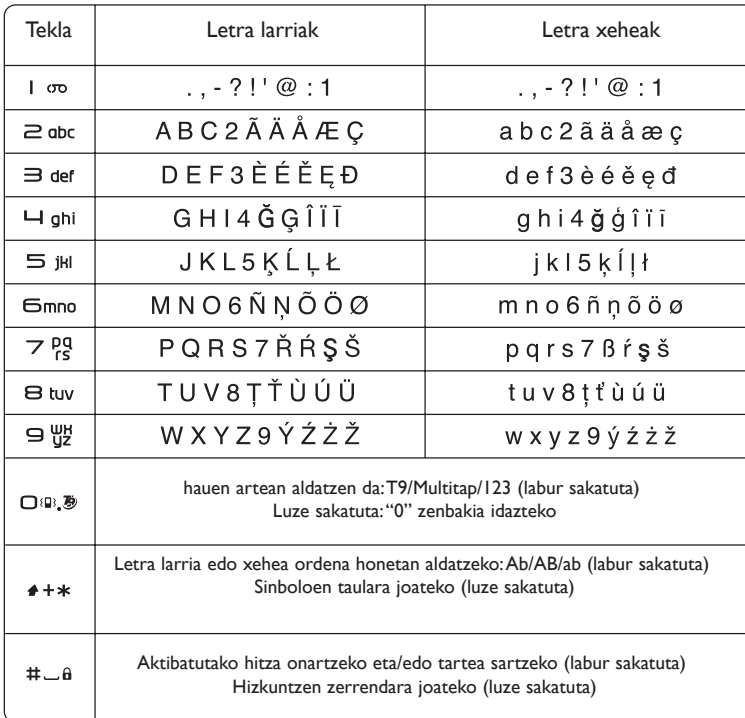

Taula hau informazio hutsa da; izan ere, baliteke aldaketak edukitzea hizkun-tzaren eta produktuaren modeloaren arabera.

Idazteko modu prediktiboarekin, mezuak azkarrago idatz ditzakezu, tekla bat behin eta berriro sakatu gabe.

Idatzi nahi duzun letrari dagokion tekla behin bakarrik sakatu, eta telefonoak hiztegiko hitz arruntenak proposatuko dizkizu.

Letrak idatzi ahala, hitza aldatzen joan daiteke. Ez kasurik egin pantailan azaltzen denari, hitza osorik idatzi arte. Proposamena onartzeko, sakatu  $\# \Box \mathbf{a}$  tekla.

Azken hitza zuzena ez bada, sakatu  $\Box$ <sup>ng</sup>. tekla, aukerako beste hitzak ikusteko. Idatzi nahi duzun hitza zerrendan ez badago, idatz ezazu modu arrunta erabiliz (ABC).

# **Ikurren barra**

Luze sakatu ++\* tekla, ikurren barra ikusteko.

Sakatu ▲ tekla, ezkerrera joateko.

Sakatu v tekla, eskuinera joateko.

Sakatu ezkerreko funtzio-tekla, ikurra onartu eta sartzeko.

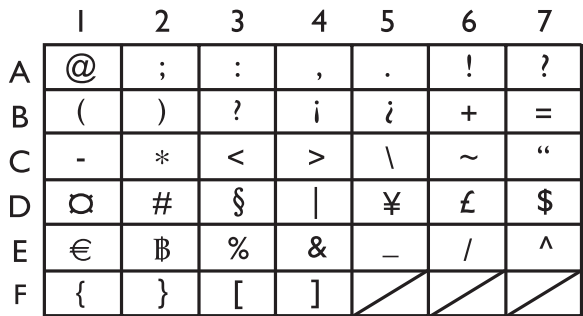

# **18 Telefonoaren bermea ...............**

Zorionak eman nahi dizkizugu telefono hau hautatzeagatik, eta egindako aukerarekin gustura egotea espero dugu. Erosi duzun gailua bermatuta dago, 1999/44/EE Europako Batasunaren Zuzentarauaren arabera eta, bereziki, 2003ko uztailaren 10eko 23/2003 legearen arabera. Bi (2) urtez –ordainagirian azaltzen den erosketa-datatik kontatzen hasita– izan ditzakeen fabrikazio-akatsei dagokie bermea, osagai kontsumigarriei izan ezik, adibidez, bateriari (osagai kontsumigarrien bermea sei (6) hilekoa da). Berme honen arabera, izandako akats guztien berri eman behar diozu saltzaileari (edo mantentze-lanetarako zentro teknikoari; horien zerrenda web gunean dator: www. tctmobile.com) atzerapenik gabe, eta bermearen ziurtagiria behar bezala beteta eta/edo erosketaren faktura erakutsi behar diozu. Hor datu hauek argi eta garbi adieraziko dira: izena, modeloa, IMEI zenbakia, data eta saltzailea. Berme hau ez da aplikatuko arrazoi hauengatik sortutako akats edo kalteengatik:

- 1) erabiltzeko edo instalatzeko argibideak ez betetzea,
- 2) erabiltzailearen eremu geografikoan indarrean dauden arau teknikoak eta segurtasunarauak ez betetzea,
- 3) energia-iturriak eta instalazio elektriko orokorra behar bezala ez zaintzea
- 4) mugikorra dagoen ibilgailuak istripua izan badu eta lapurreta egin badute, baita bandalismoa, kolpeak, erorketak, erabilera txarra, tximistak, suteak, hezetasuna, korrosioa, likidoak sartzea edo babesik ez izatea ere,
- 5) T&A Mobile Phones Limited-ek edo haren filialek emandakoak ez diren edo gomendatzen ez dituzten ekipoetan sartzea materiala, baldin eta idatziz adostuta ez badago,
- 6) aldaketak egitea, produktua irekitzea edo T&A Mobile Phones Limited-ek edo haren filialek baimendutakoak ez diren pertsonek edo baimendu gabeko mantentze-lanen zentroek egindako konponketak,
- 7) materiala fabrikatutako helbururako ez beste helburu baterako erabiltzea,
- 8) ohiko higadura,
- 9) kanpoko elementuek eragindako funtzionamendu okerra (adibidez: beste ekipo batzuk eragindako perturbazioak, korronte elektrikoaren tentsioaren eta/edo telefono-lineen aldaketak).
- 10) araudiaren bilakaeraren ondorioz materialean egindako aldaketak edo egokitzapenak, nahitaezkoak izan arren,
- 11) produktuaren softwarea eguneratu behar izatea, sare zelularraren parametroen aldaketak direla eta,
- 12) T&A Mobile Phones Limited-ek eta haren filialek produktuetan eguneratzeak egiteko eskubidea dute. Ez daude beharturik lehendik saldutako produktuetan aldaketa horiek egitera eta ezingo dira arrazoi horrengatik produktuak itzuli.
- 13) hedapen txarrarengatik sortutako konexio-akatsak edo operadoreen irrati-sarearen estaldura faltagatik sortutakoak.

Berme honetatik kanpo daude kendu edo aldatu diren markak eta serie-zenbakiak dituzten telefonoak edo osagarriak, baita etiketa askatuta edo hondatuta duten telefonoak ere.

Arestian zehaztutako xedapenek soilik osatzen dute fabrikatzailearen aurka aurkezteko errekurtso bakarra telefonoak edo osagarriek akatsen bat dutenean; berme honek beste berme esplizitu edo inplizitu oro baztertzen ditu, erabiltzailearen herrialdean indarrean dagoen legezko bermea izan ezik.

T&A Mobile Phones Limited-ek edo haren filialek ordezkaritza komertziala duten herrialdeetan gauza daiteke bermea.

Erreklamazioak egiteko jarri harremanetan bezeroen arreta-zerbitzuarekin (902 113 119). Posta bidez ere egin dezakezu:

T&A Mobile Phones

Av. De Bruselas, 5

28109Alcobendas (Madril)

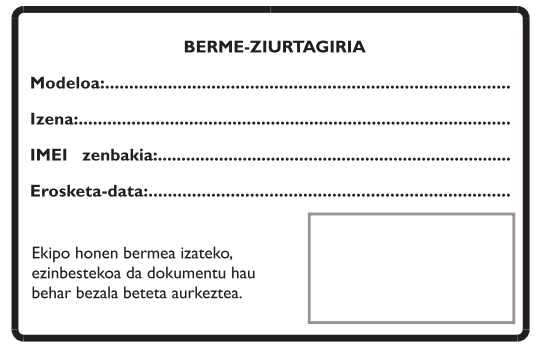

Baldin eta frogatzen bada egindako aldaketak egokiak ez direla, eta 6 hilabeteren barruan akatsak berriro nabarmenak badira, ekipo akastunaren ordez ezaugarri berdinak dituen ekipo berri bat eman diezazuten eska dezakezu edo, bestela, erositakoan ordaindutako dirua itzul diezazuten.

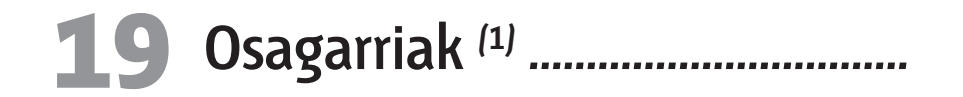

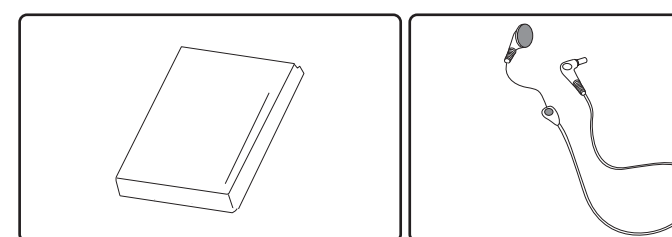

Bateria BC 5000023<sup>(2)</sup> BC 5000157<sup>(3)</sup>

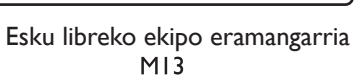

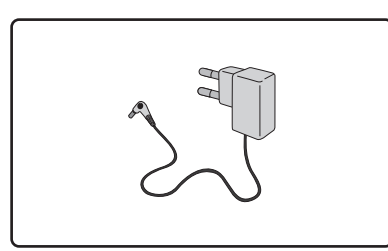

Kargagailua C55

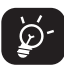

 Erabili telefono mugikorra modeloarekin bat datozen Alcateleko bateriekin, kargagailuekin eta osagarriekin.

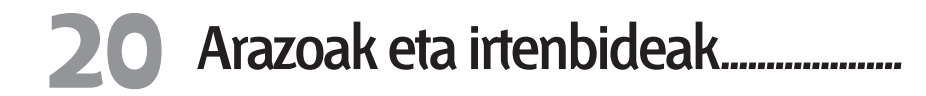

Laguntza teknikoko zerbitzuarekin harremanetan jarri aurretik, gomendio hauei begiratzea gomendatzen dizugu:

- Telefonoaren prestazioak ezin hobeak izan daitezen, telefonoa noizean behin itzaltzea gomendatzen dizugu.
- Behar bezala funtziona dezan, bateria erabat kargatzea gomendatzen dizugu (**IIII)** )
- Saiatu telefonoaren memorian datu asko ez gordetzen, prestazio-aukerak murrizteko aukera baitago.

Egiaztatu puntu hauek:

#### **Telefono mugikorra ez da pizten**

- Sakatu <sub>o</sub>l tekla pantaila piztu arte
- Egiaztatu bateriaren karga
- Egiaztatu bateriaren kontaktuak, atera eta sartu berriz bateria, eta piztu berriz telefonoa

#### **Telefonoa desaktibatuta geratu da duela zenbait minutu**

- Sakatu **J** tekla.
- Kendu bateria, sartu berriro eta piztu telefonoa berriz

#### **Pantaila ez da argi ikusten**

- Garbitu pantaila
- Erabili telefonoa gomendatutako erabilera-baldintzen arabera

#### **Telefono mugikorra bakarrik itzaltzen da**

- Egiaztatu telefono mugikorra erabiltzen ez duzunean teklatua blokeatuta dagoela
- Egiaztatu bateriaren karga
- Egiaztatu "**Autom. itzali.**" Funtzioa ez dagoela aktibatuta (ikus 31. orrialdean)

- $(1)$  Izakinen arabera.
- $(2)$  OT-C550/560.
- $(3)$  OT-C630/635.

#### **Mugikorra ez da behar bezala kargatzen**

- Egiaztatu bateria ez dagoela erabat deskargatuta. Baliteke kargaren ikurrak zenbait minutu behar izatea azaltzeko eta txistu arin bat egitea.
- Egiaztatu kondizio normaletan kargatzen dela (0 °C + 40 °C bitartean)
- Egiaztatu bateria sartuta dagoela. Kargagailua konektatu aurretik sartu behar da.
- Egiaztatu Alcatelen kargagailua eta bateria erabiltzen ari zarela
- Atzerrian, egiaztatu korronte-hartuneen bateragarritasuna

#### **Telefono mugikorra ez dago sare batera konektatuta**

- Saiatu beste toki batean konektatzen
- Egiaztatu sarearen estaldura operadorearekin
- Egiaztatu SIM txartelaren kalitatea operadorearekin
- Saiatu sarea eskuz hautatzen (ikus 50. orrialdean)
- Saiatu berriz, gero, sareak gainkarga baldin badu

#### **SIM txartelaren errorea**

- Egiaztatu SIM txartela behar bezala sartuta dagoela (ikus 14. orrialdea).
- Galdetu operadoreari zure SIM txartela bateragarria den 3 V-ekin, lehengo 5 V-eko SIM txartelak ezin baitaitezke erabili.
- Ikusi SIM txartelaren txipa hondatuta edo marratuta dagoen

#### **Ezin da deirik egin**

- Egiaztatu markatu nahi duzun zenbakia markatu duzula eta *tekla sakatu duzula*.
- Nazioarteko deientzat, egiaztatu herrialdeko/eremuko kodeak
- Egiaztatu telefonoa sare batera konektatuta dagoela eta sareak gainkargarik ez duela edo erabilgarri dagoela
- Egiaztatu harpidetza operadorearekin (saldoa, SIM txartelaren baliozkotasuna eta abar)
- Egiaztatu ez duzula irteerako deirik debekatu (ikus 48. orrialdean)

#### **Ezin da deirik jaso**

- Egiaztatu telefono mugikorra piztuta dagoela eta sare bati konektatuta dagoela (sareak gainkarga du edo ezin da erabili)
- Egiaztatu harpidetza operadorearekin (saldoa, SIM txartelaren baliozkotasuna eta abar)
- Egiaztatu ez duzula irteerako deirik desbideratu (ikus 60. orrialdean)
- Egiaztatu ez dituzula sarrerako dei jakin batzuk debekatu

#### **Solaskidearen izena ez da azaltzen deia jasotzean**

- Egiaztatu operadorearen zerbitzu horretara harpidetuta zaudela
- Solaskideak ez du bere zenbakia transmititzen

#### **Deien audio-kalitatea ez da onena**

- Dei bat egitean, bolumena  $\blacktriangledown$  eta  $\blacktriangle$  teklen bidez doi dezakezu.
- **Kontrolatu II sareko seinalearen ikonoa**

#### **Ezin ditut eskuliburuan azaltzen diren funtzioak erabili**

- Egiaztatu badagokizula zerbitzu hori operadoreari ordaintzen diozunaren arabera
- Egiaztatu funtzio horrek ez duela Alcatelen osagarriren bat behar

#### **Ezin dut aurkibideko zenbakirik markatu**

- Egiaztatu erregistroaren zenbakia ongi gorde duzula
- Egiaztatu, atzerrira deitzen baduzu, herrialdearen aurrezenbakia hautatu duzula

#### **Ezin dut erregistrorik sortu aurkibidean**

**•** Egiaztatu aurkibidea ez dagoela beteta. Ezabatu erregistro batzuk edo gorde telefonoaren direktorioetan

#### **Solaskideek ezin dute mezurik utzi nire ahots-postontzian**

**•** Galdetu operadoreari zerbitzu hau baduzun edo ez.

#### **Ezin naiz ahots-postontzira sartu**

- Egiaztatu operadoreari dagokio ahots-postontziaren zenbakia behar bezala sartuta dagoela **"Dei-informazioa/Ahots-buzoia**" aukeran.
- Saiatu berriz gero, sarea okupatuta badago

#### **Ezin dut mezurik bidali, ez jaso**

- Egiaztatu telefonoak memorian leku librea duela. Agian beteta dago eta mezu batzuk ezabatu egin beharko dituzu
- Galdetu operadoreari zerbitzu hau baduzun edo ez.
- Galdetu operadoreari zerbitzari-zentroaren zenbakia
- Saiatu berriz gero, zerbitzari-zentroa beteta egon liteke

#### **<<->> ikonoa bistaratzen da**

**•** Sarearen estaldura-eremutik kanpo zaude

#### **Okerreko 3 PIN kode sartu ditut**

**•** Jarri harremanetan operadorearekin desblokeatzeko PUK kodea lortzeko

Alcatelen logotipoa eta izena Alcatelen marka erregistratuak dira eta T&A Mobile Phones Limited-en lizentziarekin erabiltzen dira

Eskubide guztiak erreserbatuta © Copyright 2006. T&A Mobile Phones Limited.

T&A Mobile Phones Limited-ek bere ekipoen ezaugarriak aurrez jakinarazi gabe aldatzeko eskubidea du.

# euskaltel <sup>R</sup>

Kudeaketako Bikaintasunean Zilarrezko<br>Osaria lortu duen lehenengo (Distria de Plata a la de Plata a la<br>Telekomunikazio-Operadorea (Distrianguido con la Q de Plata a la

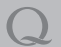